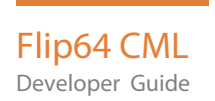

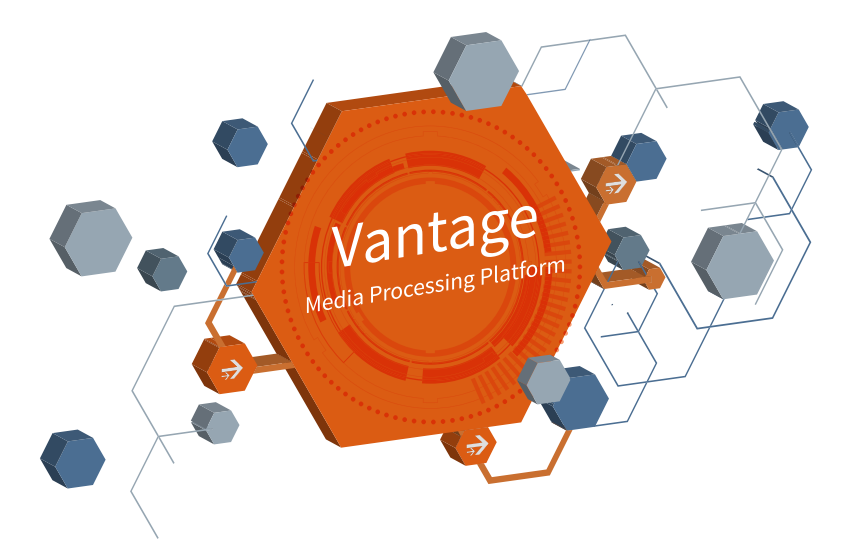

# Flip64 CML Developer Guide

Vantage 8.0 ComponentPac 8.0.8 **2**

# **Copyrights and Trademark Notices**

Copyright © 12/16/20. Telestream, LLC and its Affiliates. All rights reserved. Telestream products are covered by U.S. and foreign patents, issued and pending. Information in this publication supersedes that in all previously published material. Specification and price change privileges reserved.

No part of this publication may be reproduced, transmitted, transcribed, altered, or translated into any languages without the written permission of Telestream. Information and specifications in this document are subject to change without notice and do not represent a commitment on the part of Telestream.

TELESTREAM is a registered trademark of Telestream, LLC. All other trade names referenced are the service marks, trademarks, or registered trademarks of their respective companies.

**Telestream**. Telestream, CaptionMaker, Cerify, Episode, Flip4Mac, FlipFactory, Flip Player, Gameshow, GraphicsFactory, Lightspeed, MetaFlip, Post Producer, Prism, ScreenFlow, Split-and-Stitch, Switch, Tempo, TrafficManager, Vantage, VOD Producer, and Wirecast are registered trademarks and Aurora, Cricket, e-Captioning, Inspector, iQ, iVMS, iVMS ASM, MacCaption, Pipeline, Sentry, Surveyor, Vantage Cloud Port, CaptureVU, Cerify, FlexVU, Prism, Sentry, Stay Genlock, Aurora, and Vidchecker are trademarks of Telestream, LLC and its Affiliates. All other trademarks are the property of their respective owners.

**Adobe**. Adobe® HTTP Dynamic Streaming Copyright © 2014 Adobe Systems. All rights reserved.

**Apple**. QuickTime, MacOS X, and Safari are trademarks of Apple, Inc. Bonjour, the Bonjour logo, and the Bonjour symbol are trademarks of Apple, Inc.

**Avid**. Portions of this product Copyright 2012 Avid Technology, Inc.

**CoreOS**. Developers of ETCD.

**Dolby**. Dolby and the double-D symbol are registered trademarks of Dolby Laboratories Licensing Corporation.

**Fraunhofer IIS and Thomson Multimedia**. MPEG Layer-3 audio coding technology licensed from Fraunhofer IIS and Thomson Multimedia.

**Google**. VP6 and VP8 Copyright Google Inc. 2014 All rights reserved.

**MainConcept**. MainConcept is a registered trademark of MainConcept LLC and MainConcept AG. Copyright 2004 MainConcept Multimedia Technologies.

**Manzanita**. Manzanita is a registered trademark of Manzanita Systems, Inc.

**MCW**. HEVC Decoding software licensed from MCW.

**MediaInfo**. Copyright © 2002-2013 MediaArea.net SARL. All rights reserved.

THIS SOFTWARE IS PROVIDED BY THE COPYRIGHT HOLDERS AND CONTRIBUTORS "AS IS" AND ANY EXPRESS OR IMPLIED WARRANTIES, INCLUDING, BUT NOT LIMITED TO, THE IMPLIED WARRANTIES OF MERCHANTABILITY AND FITNESS FOR A PARTICULAR

PURPOSE ARE DISCLAIMED. IN NO EVENT SHALL THE COPYRIGHT HOLDER OR CONTRIBUTORS BE LIABLE FOR ANY DIRECT, INDIRECT, INCIDENTAL, SPECIAL, EXEMPLARY, OR CONSEQUENTIAL DAMAGES (INCLUDING, BUT NOT LIMITED TO, PROCUREMENT OF SUBSTITUTE GOODS OR SERVICES; LOSS OF USE, DATA, OR PROFITS; OR BUSINESS INTERRUPTION) HOWEVER CAUSED AND ON ANY THEORY OF LIABILITY, WHETHER IN CONTRACT, STRICT LIABILITY, OR TORT (INCLUDING NEGLIGENCE OR OTHERWISE) ARISING IN ANY WAY OUT OF THE USE OF THIS SOFTWARE, EVEN IF ADVISED OF THE POSSIBILITY OF SUCH DAMAGE.

**Microsoft**. Microsoft, Windows NT|2000|XP|XP Professional|Server 2003|Server 2008 |Server 2012, Windows 7, Windows 8, Windows 10, Media Player, Media Encoder, .Net, Internet Explorer, SQL Server 2005|2008|Server 2012, and Windows Media Technologies are trademarks of Microsoft Corporation.

**NLOG, MIT, Apache, Google.** NLog open source code used in this product under MIT License and Apache License is copyright © 2014-2016 by Google, Inc., © 2016 by Stabzs, © 2015 by Hiro, Sjoerd Tieleman, © 2016 by Denis Pushkarev, © 2015 by Dash Industry Forum. All rights reserved.

**SharpSSH2**. SharpSSH2 Copyright (c) 2008, Ryan Faircloth. All rights reserved. Redistribution and use in source and binary forms, with or without modification, are permitted provided that the following conditions are met:

Redistributions of source code must retain the above copyright notice, this list of conditions and the following disclaimer.

Redistributions in binary form must reproduce the above copyright notice, this list of conditions and the following disclaimer in the documentation and/or other materials provided with the distribution.

Neither the name of Diversified Sales and Service, Inc. nor the names of its contributors may be used to endorse or promote products derived from this software without specific prior written permission.

THIS SOFTWARE IS PROVIDED BY THE COPYRIGHT HOLDERS AND CONTRIBUTORS "AS IS" AND ANY EXPRESS OR IMPLIED WARRANTIES, INCLUDING, BUT NOT LIMITED TO, THE IMPLIED WARRANTIES OF MERCHANTABILITY AND FITNESS FOR A PARTICULAR PURPOSE ARE DISCLAIMED. IN NO EVENT SHALL THE COPYRIGHT OWNER OR CONTRIBUTORS BE LIABLE FOR ANY DIRECT, INDIRECT, INCIDENTAL, SPECIAL, EXEMPLARY, OR CONSEQUENTIAL DAMAGES (INCLUDING, BUT NOT LIMITED TO, PROCUREMENT OF SUBSTITUTE GOODS OR SERVICES; LOSS OF USE, DATA, OR PROFITS; OR BUSINESS INTERRUPTION) HOWEVER CAUSED AND ON ANY THEORY OF LIABILITY, WHETHER IN CONTRACT, STRICT LIABILITY, OR TORT (INCLUDING NEGLIGENCE OR OTHERWISE) ARISING IN ANY WAY OUT OF THE USE OF THIS SOFTWARE, EVEN IF ADVISED OF THE POSSIBILITY OF SUCH DAMAGE.

**Swagger**. Licensed from SmartBear.

**Telerik**. RadControls for ASP.NET AJAX copyright Telerik All rights reserved.

**VoiceAge**. This product is manufactured by Telestream under license from VoiceAge Corporation.

**x264 LLC**. The product is manufactured by Telestream under license from x264 LLC.

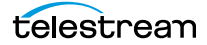

**Xceed**. The Software is Copyright ©1994-2012 Xceed Software Inc., all rights reserved.

**ZLIB**. Copyright (C) 1995-2013 Jean-loup Gailly and Mark Adler.

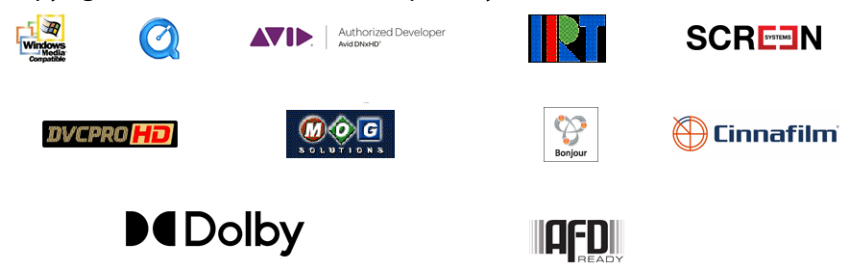

Other brands, product names, and company names are trademarks of their respective holders, and are used for identification purpose only.

## **MPEG Disclaimers**

#### **MPEGLA MPEG2 Patent**

ANY USE OF THIS PRODUCT IN ANY MANNER OTHER THAN PERSONAL USE THAT COMPLIES WITH THE MPEG-2 STANDARD FOR ENCODING VIDEO INFORMATION FOR PACKAGED MEDIA IS EXPRESSLY PROHIBITED WITHOUT A LICENSE UNDER APPLICABLE PATENTS IN THE MPEG-2 PATENT PORTFOLIO, WHICH LICENSE IS AVAILABLE FROM MPEG LA, LLC, 4600 S. Ulster Street, Suite 400, Denver, Colorado 80237 U.S.A.

#### **MPEGLA MPEG4 VISUAL**

THIS PRODUCT IS LICENSED UNDER THE MPEG-4 VISUAL PATENT PORTFOLIO LICENSE FOR THE PERSONAL AND NON-COMMERCIAL USE OF A CONSUMER FOR (i) ENCODING VIDEO IN COMPLIANCE WITH THE MPEG-4 VISUAL STANDARD ("MPEG-4 VIDEO") AND/ OR (ii) DECODING MPEG-4 VIDEO THAT WAS ENCODED BY A CONSUMER ENGAGED IN A PERSONAL AND NON-COMMERCIAL ACTIVITY AND/OR WAS OBTAINED FROM A VIDEO PROVIDER LICENSE IS GRANTED OR SHALL BE IMPLIED FOR ANY OTHER USE. ADDITIONAL INFORMATION INCLUDING THAT RELATING TO PROMOTIONAL, INTERNAL AND COMMERCIAL USES AND LICENSING MAY BE OBTAINED FROM MPEG LA, LLC. SEE HTTP://WWW.MPEGLA.COM.

#### **MPEGLA AVC**

THIS PRODUCT IS LICENSED UNDER THE AVC PATENT PORTFOLIO LICENSE FOR THE PERSONAL USE OF A CONSUMER OR OTHER USES IN WHICH IT DOES NOT RECEIVE REMUNERATION TO (i) ENCODE VIDEO IN COMPLIANCE WITH THE AVC STANDARD ("AVC VIDEO") AND/OR (ii) DECODE AVC VIDEO THAT WAS ENCODED BY A CONSUMER ENGAGED IN A PERSONAL ACTIVITY AND/OR WAS OBTAINED FROM A VIDEO PROVIDER LICENSED TO PROVIDE AVC VIDEO. NO LICENSE IS GRANTED OR SHALL BE IMPLIED FOR ANY OTHER USE. ADDITIONAL INFORMATION MAY BE OBTAINED FROM MPEG LA, L.L.C. SEE HTTP://WWW.MPEGLA.COM.

#### **MPEG4 SYSTEMS**

THIS PRODUCT IS LICENSED UNDER THE MPEG-4 SYSTEMS PATENT PORTFOLIO LICENSE FOR ENCODING IN COMPLIANCE WITH THE MPEG-4 SYSTEMS STANDARD, EXCEPT THAT AN ADDITIONAL LICENSE AND PAYMENT OF ROYALTIES ARE NECESSARY FOR ENCODING IN CONNECTION WITH (i) DATA STORED OR REPLICATED IN PHYSICAL MEDIA WHICH IS PAID FOR ON A TITLE BY TITLE BASIS AND/OR (ii) DATA WHICH IS PAID FOR ON A TITLE BY TITLE BASIS AND IS TRANSMITTED TO AN END USER FOR PERMANENT STORAGE AND/OR USE. SUCH ADDITIONAL LICENSE MAY BE OBTAINED FROM MPEG LA, LLC. SEE HTTP://WWW.MPEGLA.COM FOR ADDITIONAL DETAILS.

# **Limited Warranty and Disclaimers**

Telestream, LLC (the Company) warrants to the original registered end user that the product will perform as stated below for a period of one (1) year from the date of shipment from factory:

Hardware and Media—The Product hardware components, if any, including equipment supplied but not manufactured by the Company but NOT including any third party equipment that has been substituted by the Distributor for such equipment (the "Hardware"), will be free from defects in materials and workmanship under normal operating conditions and use.

### **Warranty Remedies**

Your sole remedies under this limited warranty are as follows:

Hardware and Media—The Company will either repair or replace (at its option) any defective Hardware component or part, or Software Media, with new or like new Hardware components or Software Media. Components may not be necessarily the same, but will be of equivalent operation and quality.

#### **Software Updates**

Except as may be provided in a separate agreement between Telestream and You, if any, Telestream is under no obligation to maintain or support the Software and Telestream has no obligation to furnish you with any further assistance, technical support, documentation, software, update, upgrades, or information of any nature or kind.

## **Restrictions and Conditions of Limited Warranty**

This Limited Warranty will be void and of no force and effect if (i) Product Hardware or Software Media, or any part thereof, is damaged due to abuse, misuse, alteration, neglect, or shipping, or as a result of service or modification by a party other than the Company, or (ii) Software is modified without the written consent of the Company.

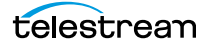

## **Limitations of Warranties**

THE EXPRESS WARRANTIES SET FORTH IN THIS AGREEMENT ARE IN LIEU OF ALL OTHER WARRANTIES, EXPRESS OR IMPLIED, INCLUDING, WITHOUT LIMITATION, ANY WARRANTIES OF MERCHANTABILITY OR FITNESS FOR A PARTICULAR PURPOSE. No oral or written information or advice given by the Company, its distributors, dealers or agents, shall increase the scope of this Limited Warranty or create any new warranties.

Geographical Limitation of Warranty—This limited warranty is valid only within the country in which the Product is purchased/licensed.

Limitations on Remedies—YOUR EXCLUSIVE REMEDIES, AND THE ENTIRE LIABILITY OF TELESTREAM, LLC WITH RESPECT TO THE PRODUCT, SHALL BE AS STATED IN THIS LIMITED WARRANTY. Your sole and exclusive remedy for any and all breaches of any Limited Warranty by the Company shall be the recovery of reasonable damages which, in the aggregate, shall not exceed the total amount of the combined license fee and purchase price paid by you for the Product.

### **Damages**

TELESTREAM, LLC SHALL NOT BE LIABLE TO YOU FOR ANY DAMAGES, INCLUDING ANY LOST PROFITS, LOST SAVINGS, OR OTHER INCIDENTAL OR CONSEQUENTIAL DAMAGES ARISING OUT OF YOUR USE OR INABILITY TO USE THE PRODUCT, OR THE BREACH OF ANY EXPRESS OR IMPLIED WARRANTY, EVEN IF THE COMPANY HAS BEEN ADVISED OF THE POSSIBILITY OF THOSE DAMAGES, OR ANY REMEDY PROVIDED FAILS OF ITS ESSENTIAL PURPOSE.

Further information regarding this limited warranty may be obtained by writing: Telestream, LLC 848 Gold Flat Road Nevada City, CA 95959 USA

You can call Telestream during U. S. business hours via telephone at (530) 470-1300.

## **Regulatory Compliance**

Electromagnetic Emissions: FCC Class A, EN 55022 Class A, EN 61000-3-2/-3-3, CISPR 22 Class A

Electromagnetic Immunity: EN 55024/CISPR 24, (EN 61000-4-2, EN 61000-4-3, EN 61000-4-4, EN 61000-4-5, EN 61000-4-6, EN 61000-4-8, EN 61000-4-11)

Safety: CSA/EN/IEC/UL 60950-1 Compliant, UL or CSA Listed (USA and Canada), CE Marking (Europe)

California Best Management Practices Regulations for Perchlorate Materials: This Perchlorate warning applies only to products containing CR (Manganese Dioxide) Lithium coin cells. Perchlorate Material-special handling may apply. See www.dtsc.ca.gov/hazardouswaste/perchlorate.

# **Contacting Telestream**

To obtain product information, technical support, or provide comments on this guide, contact us using our Website, email, or phone number as listed below.

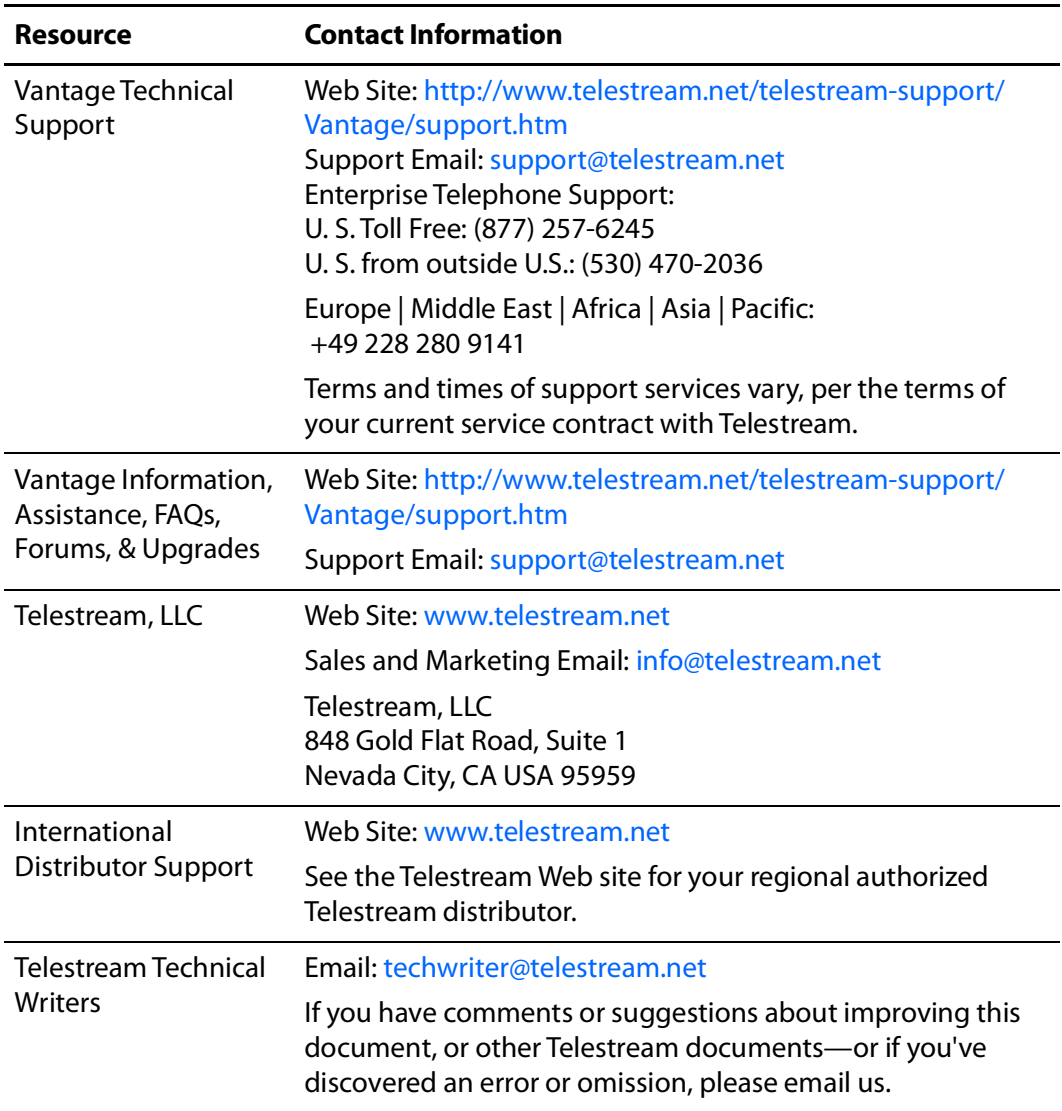

Contacting Telestream **8**

# **Contents**

#### **[Flip64 CML Overview](#page-12-0) 13**

[Introduction](#page-13-0) **14** [How Flip64 CML Works](#page-15-0) **16** [Processing Video and Adding Gaps](#page-15-1) **16** [Audio Processing](#page-16-0) **17** [Processing VBI, VANC, and Captions](#page-16-1) **17** [Controlling Timecode](#page-17-0) **18** [Flip64 CML Requirements and Limitations](#page-18-0) **19** [Basic Audio Processing](#page-19-0) **20** [Specifying the Source Assets](#page-19-1) **20** [Selecting and Rearranging Audio Channels](#page-21-0) **22** [Adding Sources to Segments on the Timeline](#page-21-1) **22** [Organizing Channels into Tracks](#page-22-0) **23** [Conclusion](#page-23-0) **24** [CML](#page-23-1) **24** [Troubleshooting](#page-24-0) **25**

#### **[Flip64 CML Reference](#page-26-0) 27**

[Flip64 CML Elements](#page-26-1) **27** [Flip64 CML Hierarchy Map](#page-27-0) **28** [Flip64 CML Implementation Details](#page-28-0) **29** [Case Sensitivity is Critical](#page-28-1) **29** [Specifying File References in Flip64 CML](#page-28-2) **29** [Audio](#page-29-0) **30** [Child Elements](#page-30-0) **30** [Attributes](#page-30-1) **31** [Example](#page-30-2) **31** [Canvas](#page-31-0) **32** [Attributes](#page-31-1) **32** [Example](#page-32-0) **33** [Comment](#page-33-0) **34** [Example](#page-33-1) **34**

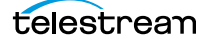

[Composition](#page-34-0) **35** [Child Elements](#page-34-1) **35** [Attributes](#page-34-2) **35** [Example](#page-34-3) **35** [Edit](#page-35-0) **36** [Attributes](#page-35-1) **37** [Example](#page-36-0) **37** [Fade](#page-37-0) **38** [Attributes](#page-37-1) **38** [Example](#page-38-0) **39** [File](#page-39-0) **40** [Attributes](#page-40-0) **41** [Example](#page-40-1) **41** [Head](#page-41-0) **42** [Child Elements](#page-41-1) **42** [Example](#page-42-0) **43** [Mix](#page-43-0) **44** [Attributes](#page-45-0) **46** [Examples](#page-46-0) **47** [Segment](#page-48-0) **49** [Child Elements](#page-48-1) **49** [Example](#page-48-2) **49** [Sequence](#page-49-0) **51** [Child Elements](#page-49-1) **51** [Example](#page-49-2) **51** [Source](#page-51-0) **53** [Child Elements](#page-51-1) **53** [Attributes](#page-51-2) **53** [Examples](#page-52-0) **54** [Subtitle](#page-54-0) **56** [Child Elements](#page-54-1) **56** [Examples](#page-54-2) **56** [Attributes](#page-55-0) **57** [Examples](#page-56-0) **58** [Basic Subtitle with a Sidecar SCC File](#page-56-1) **58** [Propagating Embedded Captions](#page-56-2) **58** [Tail](#page-57-0) **59** [Child Elements](#page-57-1) **59** [Example](#page-58-0) **60** [Target](#page-59-0) **61** [Child Elements](#page-60-0) **61** [Example](#page-60-1) **61** [Timecode](#page-61-0) **63** [Attributes](#page-61-1) **63** [Example](#page-62-0) **64** [Track](#page-63-0) **65** [Attributes](#page-64-0) **65** [Example](#page-64-1) **66**

telestream

[Video](#page-66-0) **67** [Child Elements](#page-66-1) **67** [Attributes](#page-66-2) **67** [Example](#page-66-3) **67**

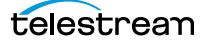

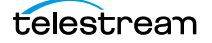

# <span id="page-12-0"></span>**Flip64 CML Overview**

Flip64 Composition Markup Language (CML) is a specialized dialect of the Transcode family of CML, which describes media in a manner suitable for stitching media using the Flip64 transcoder in Vantage workflows. Flip64 is ideally suited for automating repetitive media generation tasks in a production environment.

The purpose of this guide is to help producers, editors, operators, and others involved in media processing learn how to create an edit decision lists (EDL) using Flip64 Composition Markup Language to automatically create simple compositions from same-format media sources or trim and concatenate—stitch—clips together to generate new media to your specifications, directly in Flip64 workflows.

**Note:** Users familiar with CML will recognize Flip64 CML fundamentally as a dialect of Post Producer CML, with variations designed specifically for media stitching in Flip64.

Learning and using Flip64 CML requires familiarity with both Vantage and the Flip64 action. Because the language is implemented in XML format, a basic understanding of XML is also helpful.

In this chapter, you'll learn what Flip64 CML is designed to do, and how it works.

- **[Introduction](#page-13-0)**
- [How Flip64 CML Works](#page-15-0)
- **[Flip64 CML Requirements and Limitations](#page-18-0)**
- **[Basic Audio Processing](#page-19-0)**
- [Troubleshooting](#page-24-0)

# <span id="page-13-0"></span>**Introduction**

Flip64 Composition Markup Language (CML) is a media definition language designed specifically for utilizing Telestream's Flip64 transcoder in Vantage to stitch media clips—in transcoding or direct-conversion workflows. In addition, some basic audio processing typically associated with stitching is provided.

Stitching media is an efficient way to connect multiple, sequential input files using a Flip64-based Vantage workflow to produce a single file. Stitching with Flip64 CML is ideal for combining short clips, removing black sections, extracting sub-clips, stitching program segments together, or adding sponsorship (or black frames) in the middle of a clip. You can also use stitching for adding bumpers or trailers (or both), without resorting to a non-linear editor (NLE).

A typical application is to create a thirty-minute program with a bumper (remapping audio if required), three segments with ads and a trailer, and submitting them to a workflow that combines them to produce an MPEG-2 production output file.

Flip64 CML uses XML syntax. Each of its elements identifies a particular aspect of media, along with attributes to configure it as required. The elements function as building blocks, enabling you to create and organize the components to describe the media you want to generate. This diagram illustrates the relationship between the element. Click on any element to learn about it:

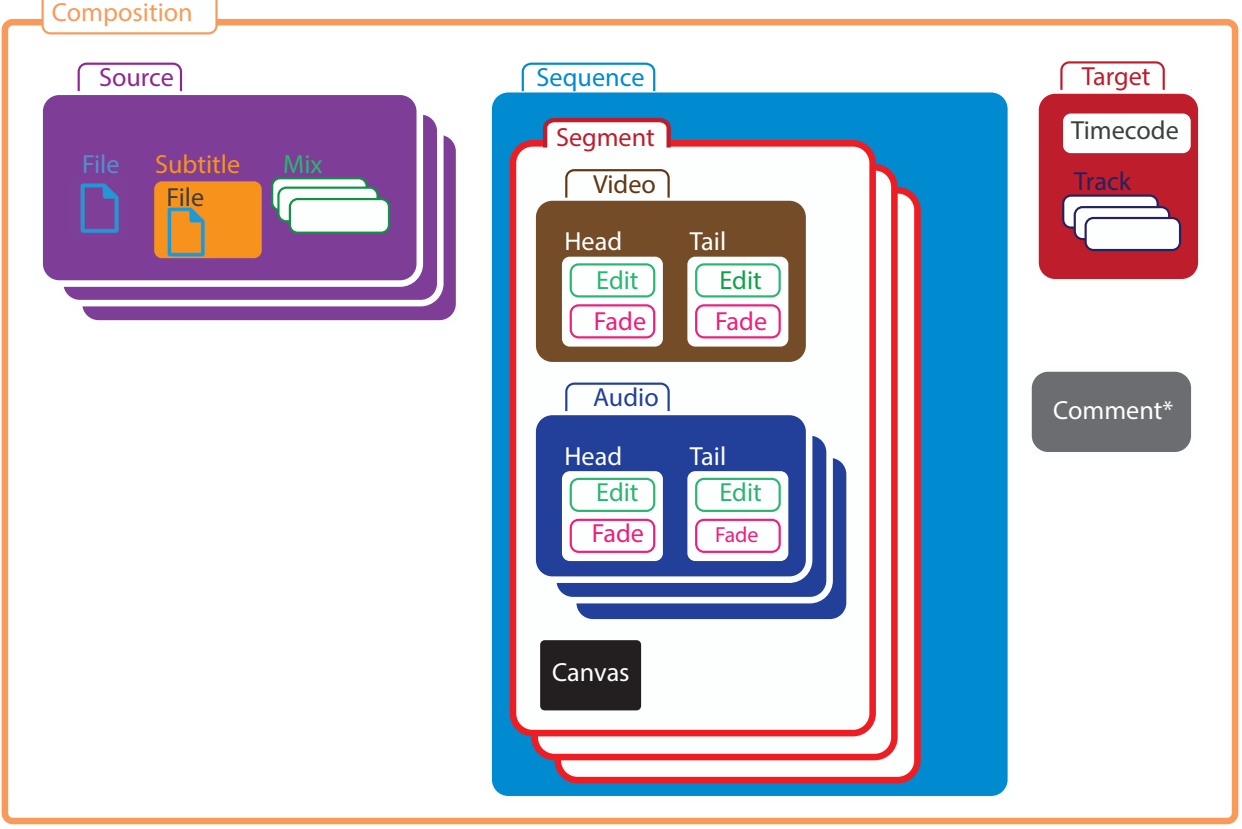

Stacked elements indicates multiple instances are permitted.

Stitching is only performed on media of the same resolution and frame rate, where Flip64 typically performs a direct-convert on the CML output. Sources of the same resolution and frame rate that are encoded with different codecs or formats may also be stitched and then transcoded in Flip64.

**Note:** Flip64 CML processing should be approached from a design and implementation perspective as a separate, pre-processing step, performed directly in Flip64 before transcoding the media generated by the CML pre-processor. When Flip64 ingests CML, it parses it to generate (conform) the specified media for processing by the Flip64 transcoder —just as if the dynamically-generated input media had been ingested directly from a pre-existing file. Thus, in the context of this guide, the term output represents the dynamically-generated output from the CML pre-processor; not the output of Flip64 itself. The output of the CML pre-processor is input only in the context of the Flip64 transcoder.

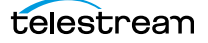

# <span id="page-15-0"></span>**How Flip64 CML Works**

Flip64 enables you to stitch media clips together and perform other related tasks using Flip64 CML. These topics introduce the key aspects of Flip64 CML stitching:

- **[Processing Video and Adding Gaps](#page-15-1)**
- [Audio Processing](#page-16-0)
- **[Processing VBI, VANC, and Captions](#page-16-1)**
- [Controlling Timecode](#page-17-0)

#### <span id="page-15-1"></span>**Processing Video and Adding Gaps**

When Flip64 ingests a CML file, it parses the elements and generates new media from the specified source files (or clips) and optionally, auto-generated black frames, based on the media instructions (commonly called a composition) contained in the Flip64 CML file. Stitching is performed prior to Flip64 transcoding that occurs.

Gaps or slate—spaces between clips—are specified in CML, using the Canvas element.

Flip64 next transcodes or direct-converts the media generated per the CML, generating the final output file per the Flip64 settings. This process is the functional equivalent of submitting the generated output of the CML directly to Flip64, instead of the CML file.

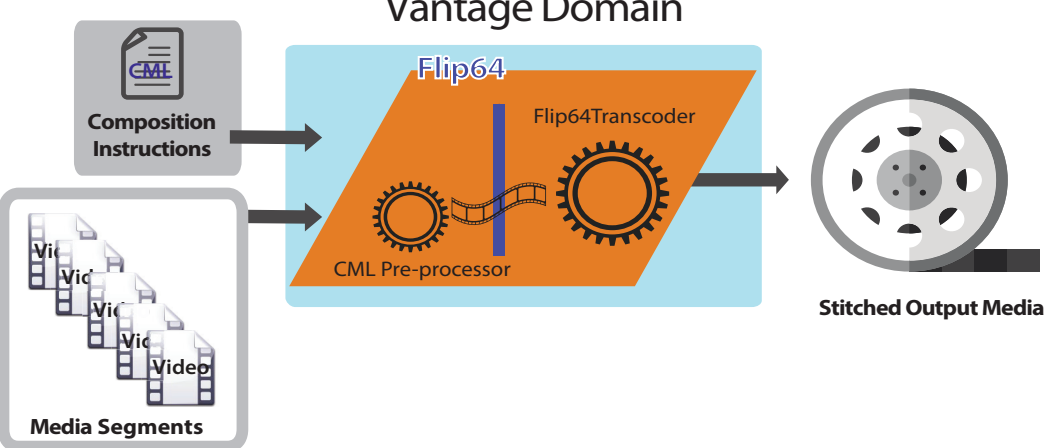

Vantage Domain

When direct converting, Vantage doesn't decode the source video. Instead, it passes the frames directly to the output file. With long-GOP media, Vantage creates a new GOP if the original GOP is broken. Otherwise, the original video essences are stitched without re-encoding. This is an extremely fast operation, and doesn't degrade video quality. To accomplish this, the Flip64 action is configured with a Direct Convert profile for the format being encoded. For example, three SD MPEG-2 files can be stitched with their original video essences entirely preserved, with new frames encoded only at stitch points as needed to repair broken GOPs, into one new SD MPEG-2 file.

Vantage supports video re-wrapping (direct convert) and transcoding; both performed via the Flip64 action in your workflow. (Only uncompressed audio is direct-converted; compressed audio is always decoded and re-encoded.)

Alternatively, Vantage can stitch input files together while encoding the video into a different format, in the same workflow. This allows you to encode the segments into any format supported by Vantage, as configured in the workflow's Flip64 action. For example, three SD MPEG-2 files can be stitched, and the media then re-encoded as a QuickTime file, or a Material eXchange Format (MXF) file.

#### <span id="page-16-0"></span>**Audio Processing**

To utilize audio, you define the audio sources and then add them on a clip-by-clip basis. Finally, you organize channels into tracks for output.

Here are the typical steps:

- **1.** First, you create sources—specifying the file whose audio you want to use. This is often the same file as the video stream. You may have audio-only files or files from which you only use the audio. In each source, you identify which channels to use and specify their order, which may be different than their order in the source file.
- **2.** You assign sources to segments to arrange them in sequence on the timeline.
- **3.** Finally, you organize all channels into tracks for processing by Flip64.

**Note:** For a comprehensive explanation, see [Basic Audio Processing](#page-19-0).

Sources in CML serve to identify the file containing the audio you plan to use, along with channel selection and order. Each segment you create in your sequence can include audio sources, along with edits, on the sequence's timeline. With a sequence's channels organized into tracks, the audio is added to the output file with the video.

## <span id="page-16-1"></span>**Processing VBI, VANC, and Captions**

During stitching, vertical blanking interval (VBI), vertical ancillary data (VANC), and captions are passed from source files to the output file when supported. To preserve blanking data, both the input file decoder and the encoder you use in your workflow must support the required type of blanking data for the media format you're processing. Most encoders support blanking data when enabled in the encoder configuration. Flip64 CML processing does not support all possible types of blanking data for all possible input file types, but many of the most commonly used combinations are supported.

When you specify gaps in the output file, black video is generated along silent audio data, and some form of blanking data: timecodes, captions, VANC, and VBI. When creating gaps, an empty VANC payload is provided. If the format is NTSC, a null caption packet is also produced. If the source has VBI lines (SD material only) blank or black VBI data is produced. If the sources are NTSC, null closed caption lines are synthesized onto line 21 in field 1 and field 2.

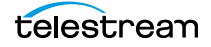

# <span id="page-17-0"></span>**Controlling Timecode**

You can optionally set the output media's starting timecode, which overrides source timecode. The timecode is then incremented throughout the stitched output file.

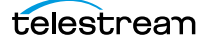

# <span id="page-18-0"></span>**Flip64 CML Requirements and Limitations**

The following requirements and limitations apply to Flip64CML processing:

- **•** CML files must have a CML extension (for example, MyFlip64CMLfile.cml) to be recognized as a CML file and processed properly in Flip64.
- **•** Flip64 only processes files on Windows (NTFS) platforms—using a drive letter or UNC path. If your workflow is watching for new files on a server other than a Windows server, you must add a Copy or other transport action to locate the file on a Windows server accessible to the Transcode service processing it.
- **•** Flip64 must be configured with one Auto Input. Other types of Inputs cause the job to fail. Auto Input supports one video stream, one compressed audio track or multiple uncompressed audio tracks, and one ANC stream. For input files that contain multiple audio tracks, Auto Input consolidates the tracks into a single audio track and stacks the channels ordinally, index 1.
- **•** Stitching is supported for media with the same video frame size and rates. You cannot stitch media with mixed frame sizes or frame rates. If you have mixed media, process the media through another workflow to bring your frame size and rate into conformance with your planned output specifications.
- **•** Flip64 CML supports a single layer of media. It does not support overlays or compositing. If you require overlays or compositing (or other forms of media than video and audio), use a Post Producer Conform workflow with Post Producer CML.
- **•** Audio V-fade is supported, but cross-fade is not.
- **•** Compressed audio is decompressed (decoded) prior to presenting it to Flip64 for processing; direct-conversion of compressed audio is not supported. For instance, if an MP4 source has H264 video and AAC audio, the video can be direct-converted, but the audio can't be. Instead, the compressed audio is decoded in preparation for re-encoding by Flip64.
- **•** Black segment insertion in Direct Convert mode is only supported in these formats: MPEG2 | H264 | H265 | XDCAM | IMX sources. See [Canvas](#page-31-3). Black segment insertion during conversion does not have format limits.
- **•** Audio-only CML output is not supported.

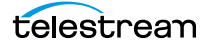

# <span id="page-19-2"></span><span id="page-19-0"></span>**Basic Audio Processing**

The purpose of this topic is to familiarize you with the process of how the CML preprocessor processes audio, and the Flip64 CML elements associated with audio processing, by way of an example.

**Note:** The discussions in this topic focus on audio processing in Flip64 CML. Many elements have options not audio-related; refer to the reference topic for details.

This example illustrates audio processing associated with TV show production.

In this example, you'll learn how to:

- **•** Select audio channels from various source files and rearrange them as required for your output, when the audio is arranged differently than in the input files.
- **•** Add audio to the clips on your timeline, as you create your output
- **•** Define each track in the CML output for use in Flip64.

This show master has two stereo tracks—Spanish and English— which is combined with a commercial which has one stereo track, using only the show's English track for this production. The commercial is placed at the front and the back of the show. A descriptive audio (a single channel track) is also included for sight-impaired viewers.

Here is a visual depiction of the timeline and the desired structure of the output media for subsequent Flip64 ingest:

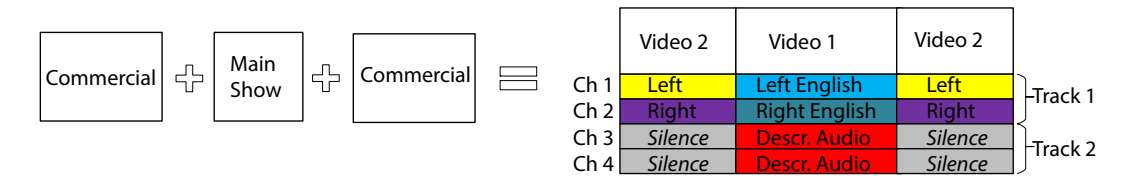

To define this media, follow these steps:

- **1.** Specify the source assets, arranging audio channels as required.
- **2.** Create a sequence of segments, to create the timeline.
- **3.** Organize the sequence's audio into tracks.

The CML output—the resulting media—is passed to Flip64 for transcoding as required.

#### <span id="page-19-1"></span>**Specifying the Source Assets**

Recall that a *[Source](#page-51-4)* (each of which has a unique identifier) specifies a media file to be used in *[Segment](#page-48-4)s* that comprise your *[Sequence](#page-49-4)*. By default, the video, and all audio channels (in order) are used. If you require a subset of channels and/or require them in a different order, you must specify them in and their order. For each unique set of channels and/or order from the same file required, you create another Source.

Three source files are utilized in this example:

- **•** The show master, with Spanish and English tracks
- **•** The descriptive audio for the show
- **•** The commercial being aired.

This graphic depicts each file's media, and the CML snippet that identifies the file:

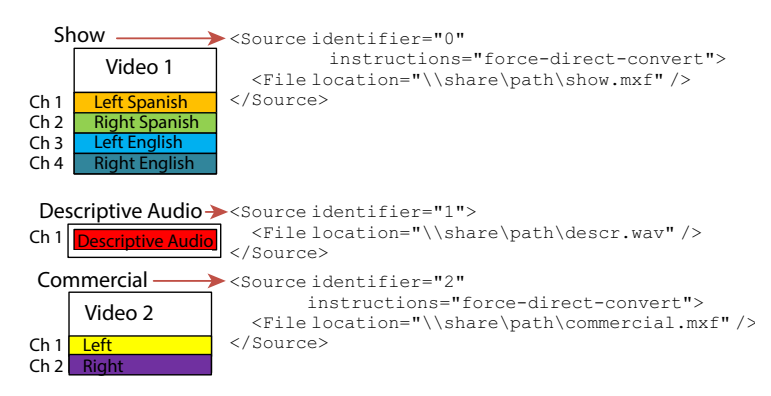

Note that each Source has a unique integer ID, so you can add this Source to a Segment. Also, the video in Source 0 and 2 has direct-convert instructions, but the descriptive audio in Source 1—not having any video—lacks that instruction.

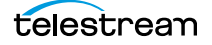

## <span id="page-21-0"></span>**Selecting and Rearranging Audio Channels**

However, the *[Source](#page-51-4)* element is not yet complete. Video is included automatically without specification, but because you can't use the audio exactly as it exists in the sources, you need to identify the specific channels you're going to use and their new channel order. To do that, add [Mix](#page-43-2) elements as shown here:

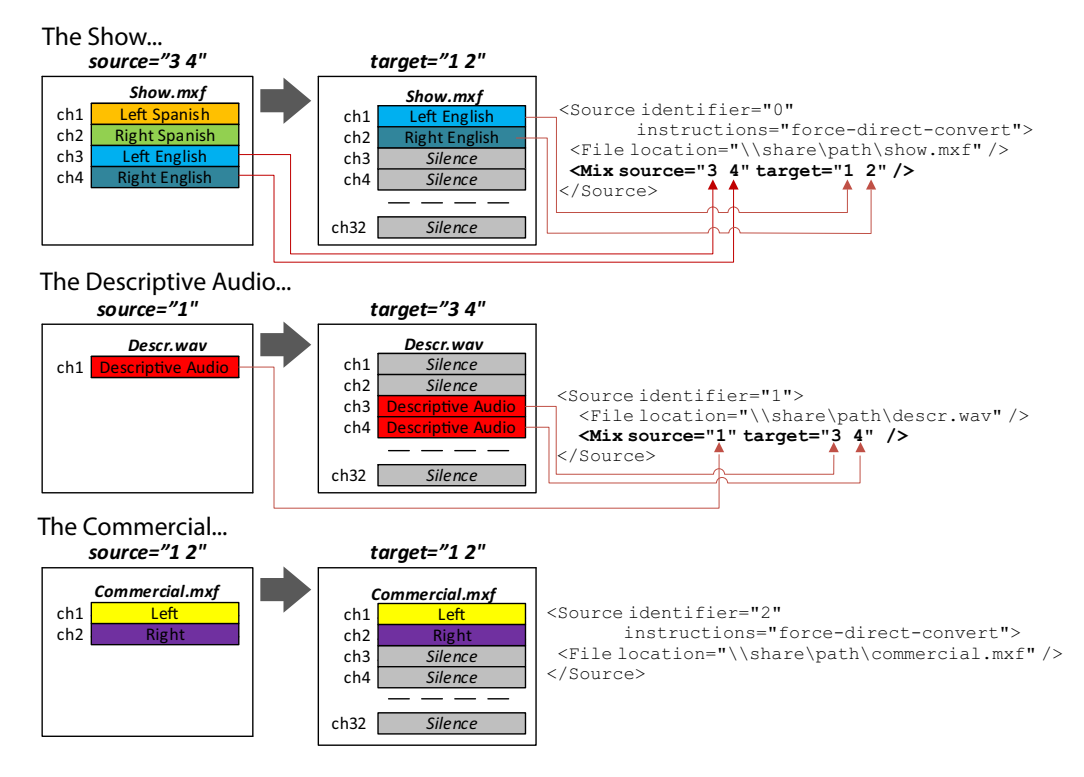

From Source 0, the Mix element specifies that only channels 3 and 4 should be utilized—as channel 1 and 2—in any Segment where this Source is used.

From Source 1, the Mix element specifies that the only channel—channel 1—should be utilized, but presented as channels 3 and 4—in any Segment where this Source is used. Thus, we have a dual mono track presented, from a single source channel.

In Source 2, notice that there is no Mix element. By default, if all audio should be used, in the same channel order, no *Mix* is required. You could specify it (here, as  $\langle$ Mix source=" $1 2"$  target=" $1 2"$  />), but it's redundant.

## <span id="page-21-1"></span>**Adding Sources to Segments on the Timeline**

Now, you can create the *[Segment](#page-48-4)s* that comprise your output (your *[Sequence](#page-49-4)*) and specify the video and audio sources to use.

As you can see, the Sequence is comprised of three Segments. The Segment elements must be arranged in order, from top to bottom, to specify which Segment follows other Segments on the timeline. Segments, unlike some other elements, do not have identities; their position in the CML dictates their position on the Sequence timeline.

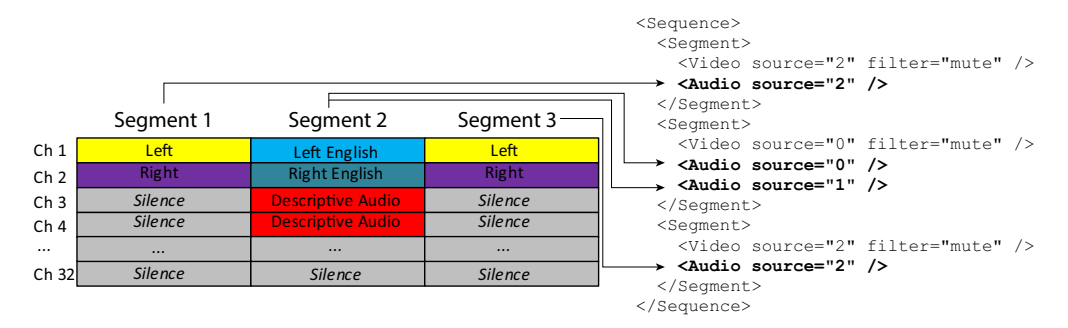

Next, for each Segment, add [Video](#page-66-5) and [Audio](#page-29-2) elements, as shown:

- **•** The first Segment utilizes both the video and audio from Source 2—the commercial.
- **•** The second Segment utilizes the video and audio from Source 0—the show—as well as the descriptive audio from Source 1.
- **•** The third Segment repeats the first segment (Source 2)—the commercial again.

## <span id="page-22-0"></span>**Organizing Channels into Tracks**

In this last step, you organize all of channels at the *[Sequence](#page-49-4)* level on the entire timeline into output tracks, for utilization in Flip64.

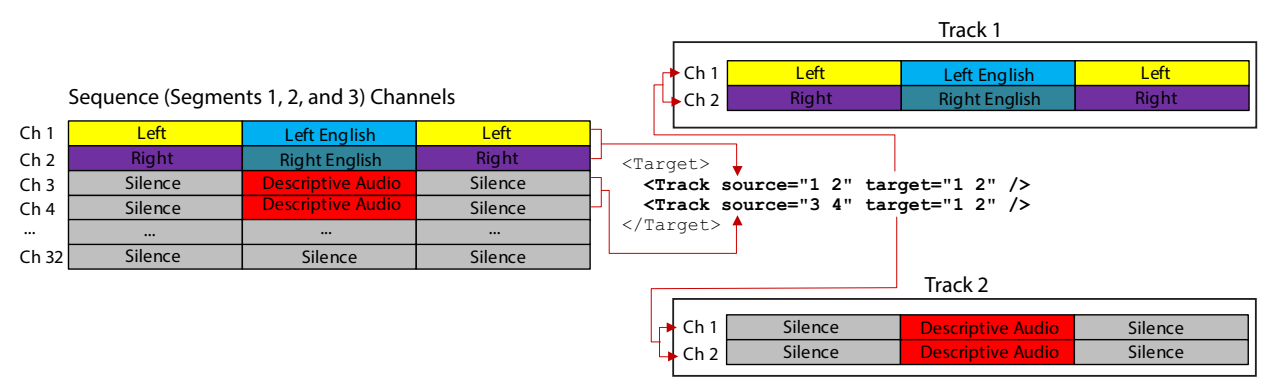

First, create one *[Target](#page-59-2)*, and provide *[Timecode](#page-61-3)* information.

Next, you create one *Track* in the *Target* for each track you want to present to Flip64. Referring to the Target CML code in the above illustration:

- **•** The first Track (track 1) is comprised of the sequence's channels 1 and 2 (source), and they are placed in channels 1 and 2 (target).
- **•** The second Track (track 2) is comprised of channels 3 and 4 (the source attribute), and they are placed in the same position in the output track: channels 1 and 2 (the target attribute).

(Timecode is dropped from the Target for clarity in this illustration.)

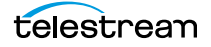

## <span id="page-23-0"></span>**Conclusion**

You've just defined a show with a commercial front and back where the show's audio is an English stereo track plus a descriptive, dual-mono audio track for use by sightimpaired viewers and the commercial's audio in its original form, using Flip64 CML,.

#### <span id="page-23-1"></span>**CML**

```
<Composition xmlns="Telestream.Soa.Facility.Playlist">
 <Source identifier="0" instructions="force-direct-convert">
   <File location="\\share\path\show.mxf" />
   <Mix source="3 4" target="1 2" />
 </Source>
 <Source identifier="1">
   <File location="\\share\path\descr.wav" />
   <Mix source="1" target="3 4" />
 </Source>
 <Source identifier="2" instructions="force-direct-convert">
   <File location="\\share\path\commercial.mxf" />
 </Source>
 <Sequence>
   <Segment>
     <Video source="2" filter="mute" />
     <Audio source="2" />
   </Segment>
   <Segment>
     <Video source="0" filter="mute" />
     <Audio source="0" />
     <Audio source="1" />
   </Segment>
   <Segment>
     <Video source="2" filter="mute" />
     <Audio source="2" />
   </Segment>
 </Sequence>
 <Target>
   <Timecode type="start" time="01:00:00;00@29.97" />
   <Track source="1 2" target="1 2" />
   <Track source="3 4" target="1 2" />
 \langleTarget>
</Composition>
```
# <span id="page-24-0"></span>**Troubleshooting**

During the design phase, it's typical to discover bugs in your CML. One excellent way of isolating the problem is to use the CML [Comment](#page-33-3) element or XML comments <!-- and --> to surround portions of your CML to prevent it from executing.

As you design, develop and process Flip64 CML, you may encounter problems. Here are some common problems you may encounter:

- **•** XML formatting—make sure that your CML conforms to XML syntax.
- **•** Ignored elements and attributes—elements and attributes that are misspelled or capitalized incorrectly are ignored. Make sure keywords are spelled and capitalized correctly as well.
- **•** Smart quotes—be sure to use straight double quotes to surround values.
- **•** Segments missing or out of order—Segments are placed on the Sequence timeline, based on their ordinal position in the CML—their output order is not explicitly stated by an attribute value. Make sure your elements are spelled and capitalized correctly. Make sure your paths are correct.
- **•** Cannot access files referenced in the CML—Only files located on Windows servers and accessible to the Vantage Transcode service can be used.
- **•** CML vs Flip64—Determine whether the error is originating from the CML or in Flip64 directly.
- **•** Audio channel problems—make sure that you are mixing the audio correctly and your Target is configured correctly, and Preserve Original Audio Tracks is enabled/ disabled in Flip64 as required (see *[Mix](#page-43-2)* for details).
- **•** Verify stitching and audio—consider using Telestream Switch to review your output, verifying stitching and audio meters to check the audio on each of the channels and you don't have any A/V sync issues. Also verify your captions.

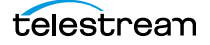

#### **Flip64 CML Overview 26**Troubleshooting

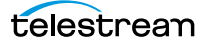

# <span id="page-26-0"></span>**Flip64 CML Reference**

The purpose of this chapter is to identify all elements in the Flip64 Composition Markup Language and their relationship, and describe each element in detail, including its attributes, along with simple examples to illustrate typical usage.

- **[Flip64 CML Hierarchy Map](#page-27-0)**
- **[Flip64 CML Implementation Details](#page-28-0)**

### <span id="page-26-1"></span>**Flip64 CML Elements in Alphabetic Order**

- [Audio](#page-29-0)
- [Canvas](#page-31-0)
- [Comment](#page-33-0)
- [Composition](#page-34-0)
- [Edit](#page-35-0)
- [Fade](#page-37-0)
- [File](#page-39-0)
- [Head](#page-41-0)
- $Mix$
- [Segment](#page-48-0)
- [Sequence](#page-49-0)
- [Source](#page-51-0)
- [Subtitle](#page-54-0)
- [Tail](#page-57-0)
- [Target](#page-59-0)
- [Timecode](#page-61-0)
- $\blacksquare$  [Track](#page-63-0)
- [Video](#page-66-0)

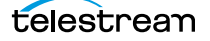

# <span id="page-27-0"></span>**Flip64 CML Hierarchy Map**

This tree structure illustrates the hierarchical relationship between the Flip64 CML elements, expressed as a tree. (Click on any element to display its reference topic.)

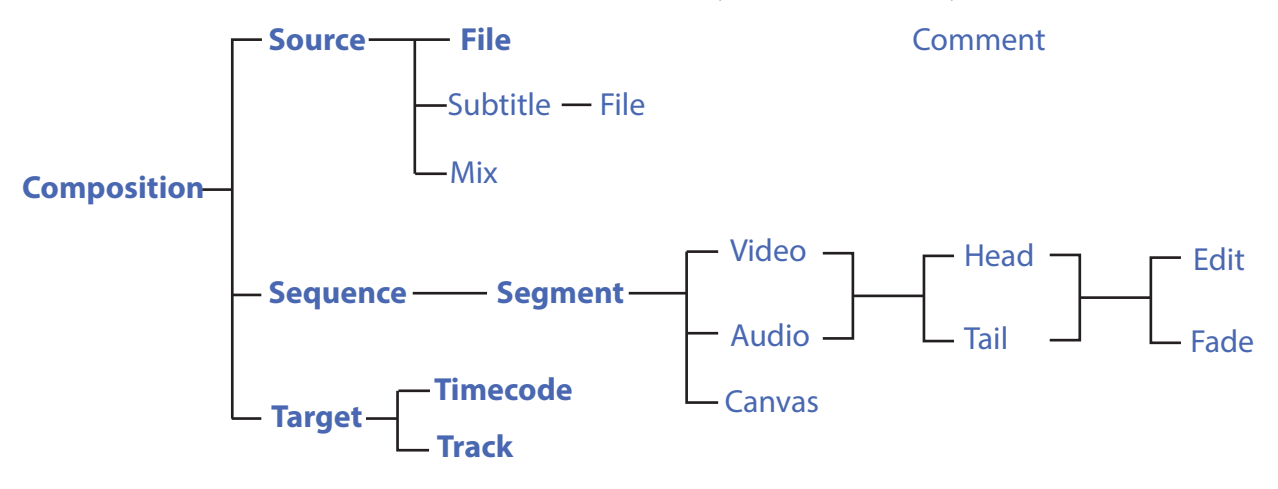

Elements in bold text represent elements which are required in a composition. File is required in Source, but optional in Subtitle.

Comment is an optional child of all elements. Comments are unique; you can use them in any element, and as many as you require.

Target, Timecode, and Track are required in any CML that includes Audio. However, if you are producing video-only CML, Track is not used.

# <span id="page-28-0"></span>**Flip64 CML Implementation Details**

These topics provide information about creating Flip64 CML files for processing in Flip64 workflows.

- [Case Sensitivity is Critical](#page-28-1)
- [Specifying File References in Flip64 CML](#page-28-2)

## <span id="page-28-1"></span>**Case Sensitivity is Critical**

XML is case-sensitive.

CML elements must be entered in title case—with the first letter in upper-case—for example, Composition, not COMPOSITION or composition—to be valid. If you don't capitalize an element (or you misspell it), it is ignored—and no error is displayed.

Although XML attributes are also by convention title cased, attributes in CML are all lower case.

## <span id="page-28-2"></span>**Specifying File References in Flip64 CML**

Files referenced in Flip64 CML must be located on Windows servers, because Flip64 only accesses files on Windows (NTFS) platforms. If your workflow is monitoring a server with a different operating system (HTTP, FTP, S3, etc.) for new files, you must provide a Copy or other transport action in the workflow to relocate the file on a Windows server, and it must be accessible to the Transcode service processing it.

References to (potentially relocated) files may be specified using a Windows drive letter or a UNC path.

In the examples in this guide, files are typically shown as a UNC path (for example: \\share \path\myvideo.mov) to reinforce the reliable use of shares to access network- based files by services operating in the Vantage domain.

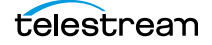

# <span id="page-29-2"></span><span id="page-29-1"></span><span id="page-29-0"></span>**Audio**

#### [Flip64 CML Elements in Alphabetic Order](#page-26-1) | [Flip64 CML Hierarchy Map](#page-27-0)

Audio is a material element. You add one or more Audio elements to a Segment to include the audio channels specified in its Source (as arranged in its Mix elements, if present) as depicted here:

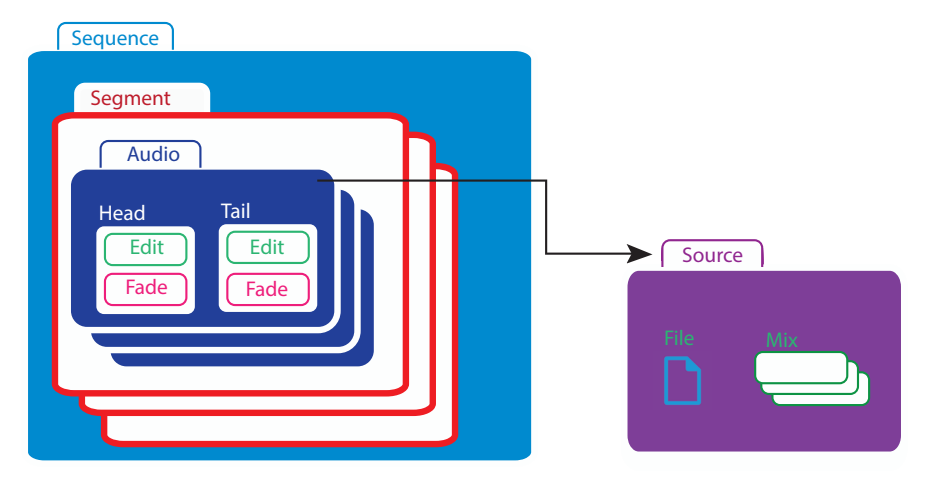

An Audio element identifies the Source via its identifier. By adding Audio to a Segment, you are placing the Source's channel(s) onto the timeline (accounting for optional trim points) in this Segment.

**Note:** Audio output from the CML pre-processor is always uncompressed 24-bit PCM. If you plan to utilize Flip64 to encode/re-organize the final output audio, use a Target in the CML to define a single audio Track (which will be used as a source in the Flip64 action). However, if you plan to configure the audio directly in the CML, you should define one or more Tracks as required. Then, configure the Flip64 action to propagate these tracks directly to the output by enabling Preserve Original Audio Tracks and using the Direct Convert codec.

You can optionally trim the Audio using Head and Tail.

In order to generate audio in the media, you must also utilize a *[Target](#page-59-0)*. Without a *Target*, no audio is present in the output.

**Note:** For a comprehensive explanation of managing audio, see *Basic Audio* [Processing](#page-19-2).

See also [Video](#page-66-0).

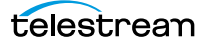

## <span id="page-30-0"></span>**Child Elements**

Material items may be identified by two temporal parts: the beginning (*[Head](#page-41-0)*) and the end ([Tail](#page-57-0)), for the purpose of specifying the utilized length of the material by an *[Edit](#page-35-0)* and—for [Audio](#page-29-0) only—applying a [Fade](#page-37-0).

One each may be added to an Audio element:

- **•** [Head](#page-41-0)
- **•** [Tail](#page-57-0)

## <span id="page-30-1"></span>**Attributes**

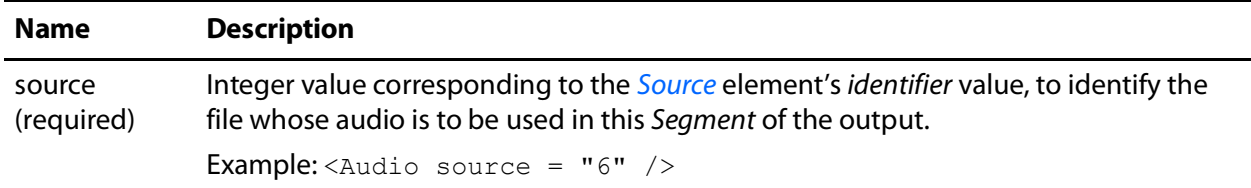

## <span id="page-30-2"></span>**Example**

In this CML snippet, a Source > File (6C\_Audio\_Overlay.mov) is identified so that its media can be utilized in the Segment. The Audio in the Segment (<Audio source= $"1"$ ) specifies that the audio from Source 1 (as configured by Mix) is included.

**Note:** Thisfile has six channels of audio, but only the first two are utilized. However, all six are listed with the last four commented out for clarity, and possible use in other CMLs.

```
<Source identifier="1">
  <File location="\\share\path\6C_Audio_Overlay.mov" />
 <Mix source="1" target="1" />
 <Mix source="2" target="2" />
 <!-- Do not use tracks 2 and 3 in this production
 <Mix source="3" target="3" />
 <Mix source="4" target="4" />
 <Mix source="5" target="5" />
 <Mix source="6" target="6" />
  -->
</Source>
<Sequence>
 <Segment>
   <Video source="1" filter="mute" />
   <Audio source="1" />
...
```
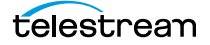

# <span id="page-31-3"></span><span id="page-31-0"></span>**Canvas**

#### <span id="page-31-2"></span>[Flip64 CML Elements in Alphabetic Order](#page-26-1) | [Flip64 CML Hierarchy Map](#page-27-0)

The Canvas element defines a visual rectangle (slate) the same size as the output frame, in a [Segment](#page-48-0). The Canvas element is a material element, which is auto-generated by Flip64, along with silent audio as appropriate, for the duration specified.

You can add black frames to output for headers and trailers, or to create gaps between clips for local ad insertion, for example. Black is the only color supported—you can't specify other colors.

However, unlike Audio and Video, you can't Edit or Fade a Canvas.

Segment insertion in direct convert mode is only supported in these independent frame formats: MPEG2 | H264 | H265 | XDCAM | IMX.

A Canvas element must be in its own Segment and may not be combined with any other material elements.

There are no child elements in Canvas.

## <span id="page-31-1"></span>**Attributes**

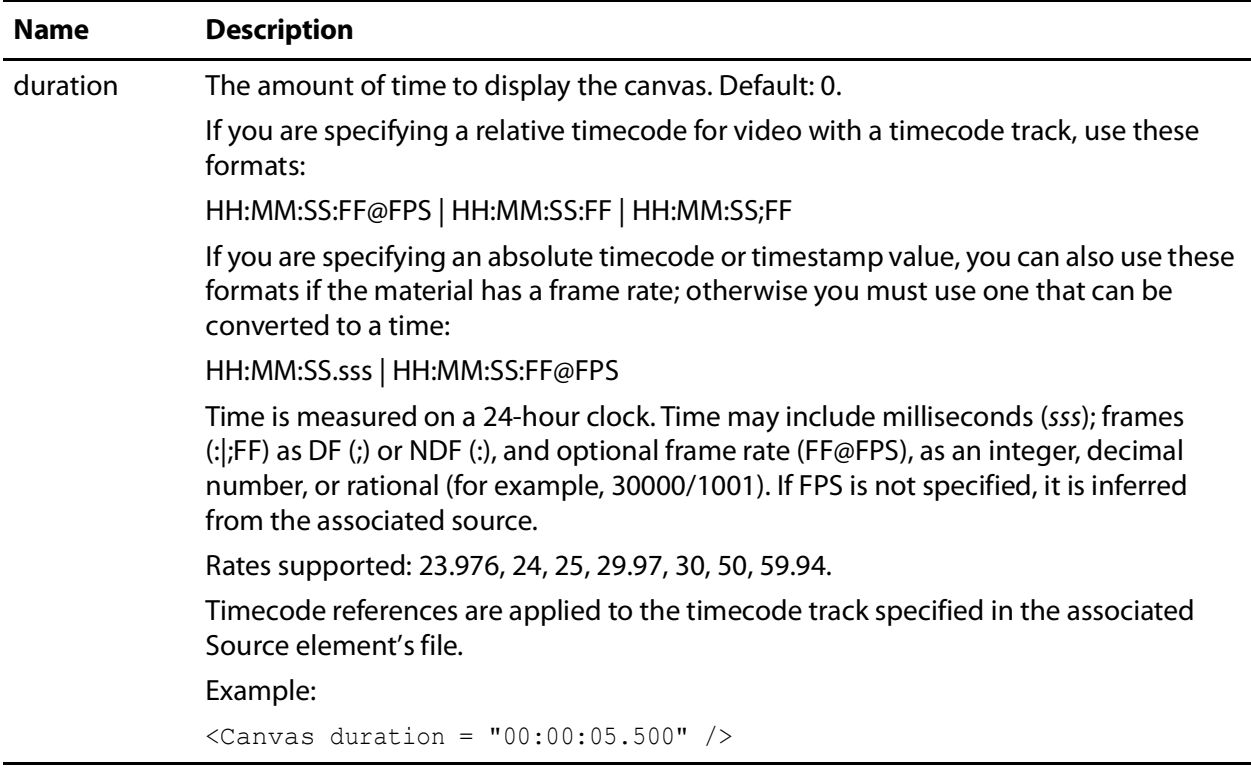

## <span id="page-32-0"></span>**Example**

This Segment illustrates the typical use of a Canvas element. When you have a Canvas segment, you can only include Canvas—you can't add any other material.

```
...
<Segment>
 <Canvas duration="00:00:18.700" />
</Segment>
...
```
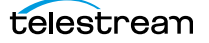

# <span id="page-33-3"></span><span id="page-33-0"></span>**Comment**

#### <span id="page-33-2"></span>[Flip64 CML Elements in Alphabetic Order](#page-26-1) | [Flip64 CML Hierarchy Map](#page-27-0)

The optional Comment element can be placed in any element in the composition. The Comment element can span multiple lines.

The purpose of a Comment is to enable you to pass information (for example, a key-pair value or other metadata) into a workflow for use in the workflow, or to provide documentation for the composition. You can use Comment to provide in-line documentation to explain the purpose of the various elements of the Composition, which aid in development, troubleshooting, debugging and maintenance.

There are no child elements or attributes in a Comment element. You can place any text in the comment element that are valid value characters in XML; except that you can't place XML syntax in a Comment.

**Note:** You can't use Comment as a surrounding element for other XML elements that you want to disable. The workflow will fail with an error: "The <XYZ> start tag... does not match end Comment tag."

The Comment element is not an HTML | XML comment. To disable multi-line portions of the CML, you can use the multi-line XML comment elements <!-- and -->.

#### <span id="page-33-1"></span>**Example**

In this Sequence, the comments (in bold) contain key pair values, which can be extracted in the Flip64 action or used elsewhere in the workflow as necessary.

```
<Composition xmlns="Telestream.Soa.Facility.Playlist">
 <Source identifier="1">
   <File location="\\share\path\My_TV_Show_Promo.mov" />
 </Source>
 <Sequence>
   <Segment>
     <Comment>TRP ID = urn:uuid:06a4-e204-407b-ac8b</Comment>
     <Comment>TRP Hash = emtXD7kMraxeTojicE6Ofva2HAc</Comment>
     <Comment>TRP Size = 224957607</Comment>
     <Video source="1" filter="mute" />
   </Segment>
 </Sequence>
...
```
To extract values from Comment elements, the best practice is to create variables and a metadata label in the Management Console. Then, use Metadata and Compute actions to extract the values, parse them as needed, and update a label with the variables. The label is automatically passed downstream where other actions can extract the appropriate values from the label as needed.

# <span id="page-34-0"></span>**Composition**

#### <span id="page-34-4"></span>[Flip64 CML Elements in Alphabetic Order](#page-26-1) | [Flip64 CML Hierarchy Map](#page-27-0)

The Composition element identifies this XML-formatted text as a Composition object. It is the root element of every composition; one Composition element is required. The Composition element is the container for all other CML elements.

#### <span id="page-34-1"></span>**Child Elements**

- [Source](#page-51-0) (one or more; one required)
- **•** [Sequence](#page-49-0) (one; required)
- **•** [Target](#page-59-0) (one, required)

## <span id="page-34-2"></span>**Attributes**

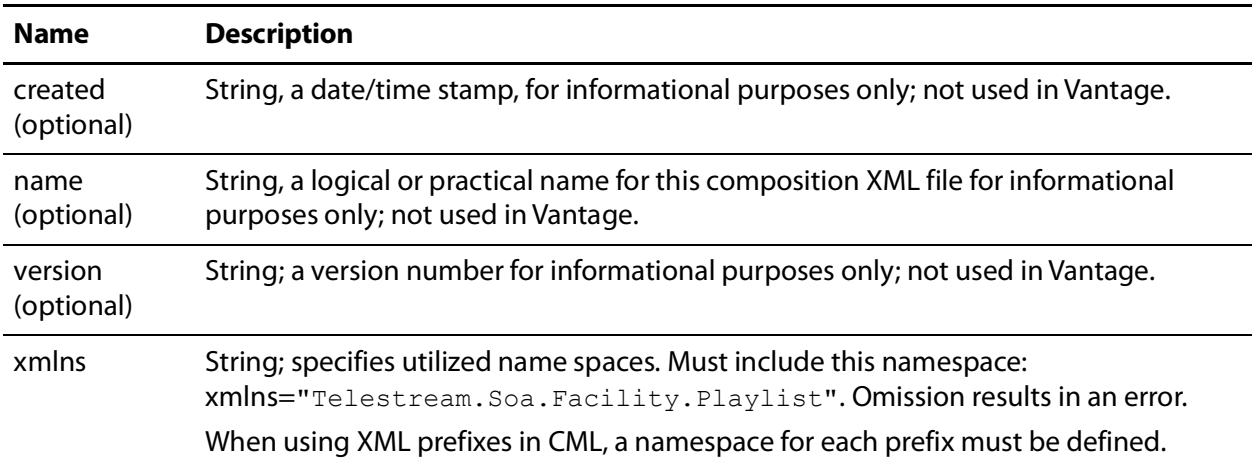

#### <span id="page-34-3"></span>**Example**

This example demonstrates the basic functionality of a Composition: a Sequence with a single Segment which includes Video and Audio, and a Target.

```
<Composition xmlns="Telestream.Soa.Facility.Playlist">
 <Source identifier="1">
   <File location="\\share\path\My_TV_Show_Promo.mov" />
 </Source>
 <Sequence>
   <Segment>
     <Video source="1" filter="mute" />
     <Audio source="1">
   </Segment>
 </Sequence>
 <Target>
   <Timecode type="source" />
   <Track source="1 2" target="1 2" />
 </Target>
</Composition>
```
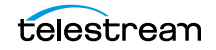

# <span id="page-35-2"></span><span id="page-35-0"></span>**Edit**

#### [Flip64 CML Elements in Alphabetic Order](#page-26-1) | [Flip64 CML Hierarchy Map](#page-27-0)

The optional *Edit* element can be used in the *[Head](#page-41-0)* and *[Tail](#page-57-0)* of *[Video](#page-66-0)* and *[Audio](#page-29-0)*. The purpose of an Edit element is to create a smaller clip from a longer source—by specifying a mark-in or mark-out point—for this instance of the material. Used in the Head, it is the mark-in point; in the Tail, the mark-out point.

By default, the mark-in point of material is the beginning of the file, the mark-out point is the end of the file. Effectively, the *Edit* element moves the beginning or end of the clip from its default position to the point specified.

In any given instance (Segment) of the material, you can provide an Edit in either the Head or the Tail, or in both. Providing an *Edit* only in the Head results in a clip running from the Head's Edit point to the end of the file. Providing an Edit only in the Tail results in a clip running from the beginning of the clip to the *Edit* point in the Tail. In both, you have a clip trimmed at both the beginning and ending of the file.

**Note:** It is important to note that Head Edits are inclusive; Tail Edits are exclusive. That is, the first frame at the specified time in the Head Edit is included in the clip. However, the first frame at the specified time in the Tail Edit is excluded. Also, Edit elements in Video only affect the video stream; to match the audio simultaneously, you must also apply the same Edit to the audio stream.

Bear in mind that a Segment is always as long as its longest material element. Thus, if you clip the *Head* of a *Video* but not the *Audio* (or vice versa) that references the same source, it may lose synchronization (lip sync).

Conversely, if you clip the Tail of a Video but not its Audio, the video is padded with black to match the Audio clip length. Conversely, if you clip the Audio but not the Video, the Audio is padded with silence.

There are no child elements in an *Edit* element.

#### <span id="page-35-1"></span>**Attributes**

The combination of the *mode* and *time* attributes enables you to specify edit points in any manner you choose, depending on your media and your requirements.

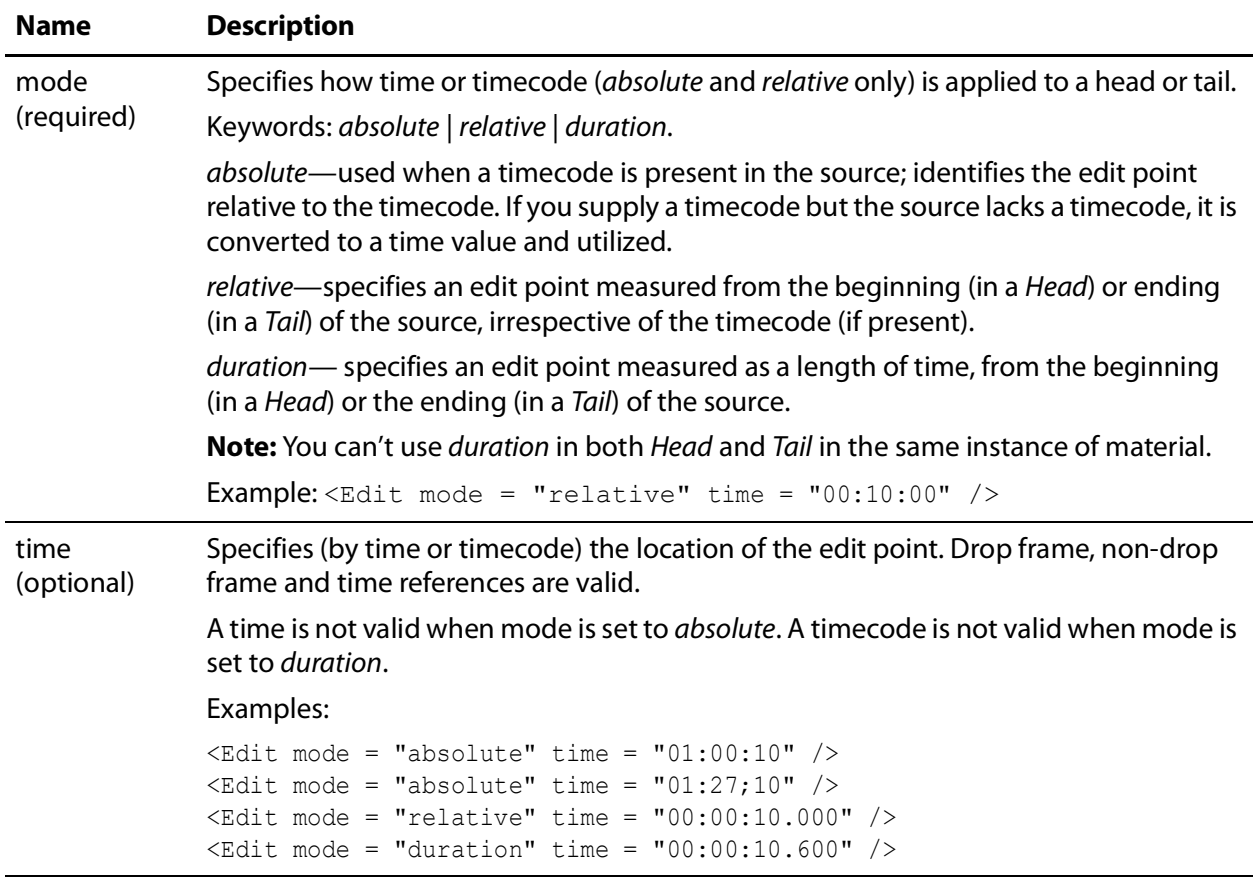

## <span id="page-36-0"></span>**Example**

This Segment illustrates trimming the Video's Tail to a 7 second duration, using Edit.

```
Note: The <Edit mode="relative" time="00:00:00.000" /> element is
present for clarity. However, since it is relative (to the actual source, regardless of the 
timeline)—and the time is zero—the beginning (Head) of the Video is not modified.
```

```
<Segment>
  <Video source="1" filter="mute">
    <Head>
      <Edit mode="relative" time="00:00:00.000" />
    \langle / Head\rangle<sub>Tail</sub></sub>
      <Edit mode="relative" time="00:00:07.000" />
    \langleTail>
  </Video>
</Segment>
```
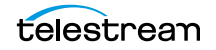

# <span id="page-37-2"></span><span id="page-37-0"></span>**Fade**

#### [Flip64 CML Elements in Alphabetic Order](#page-26-1) | [Flip64 CML Hierarchy Map](#page-27-0)

The Fade element applies a change in intensity to an *[Audio](#page-29-0)* source, based on duration and shape. Fade is only valid for [Audio](#page-29-0) material. You can't apply Fade to Dolby E audio.

The Fade element may be used in the [Head](#page-41-0) and [Tail](#page-57-0); one is permitted. In a Tail, Fade is a fade out—it decreases in intensity; in a Head, a fade in—increases in intensity.

For each Fade, you can control the duration, and specify a shape.

**Note:** The duration of a Fade (or pair of Fades) can't be longer than the duration of the element to which it is being applied. For example, if you fade a *Head* and Tail for five seconds each on an eight-second audio clip, it will fail.

There are no child elements in a Fade element.

## <span id="page-37-1"></span>**Attributes**

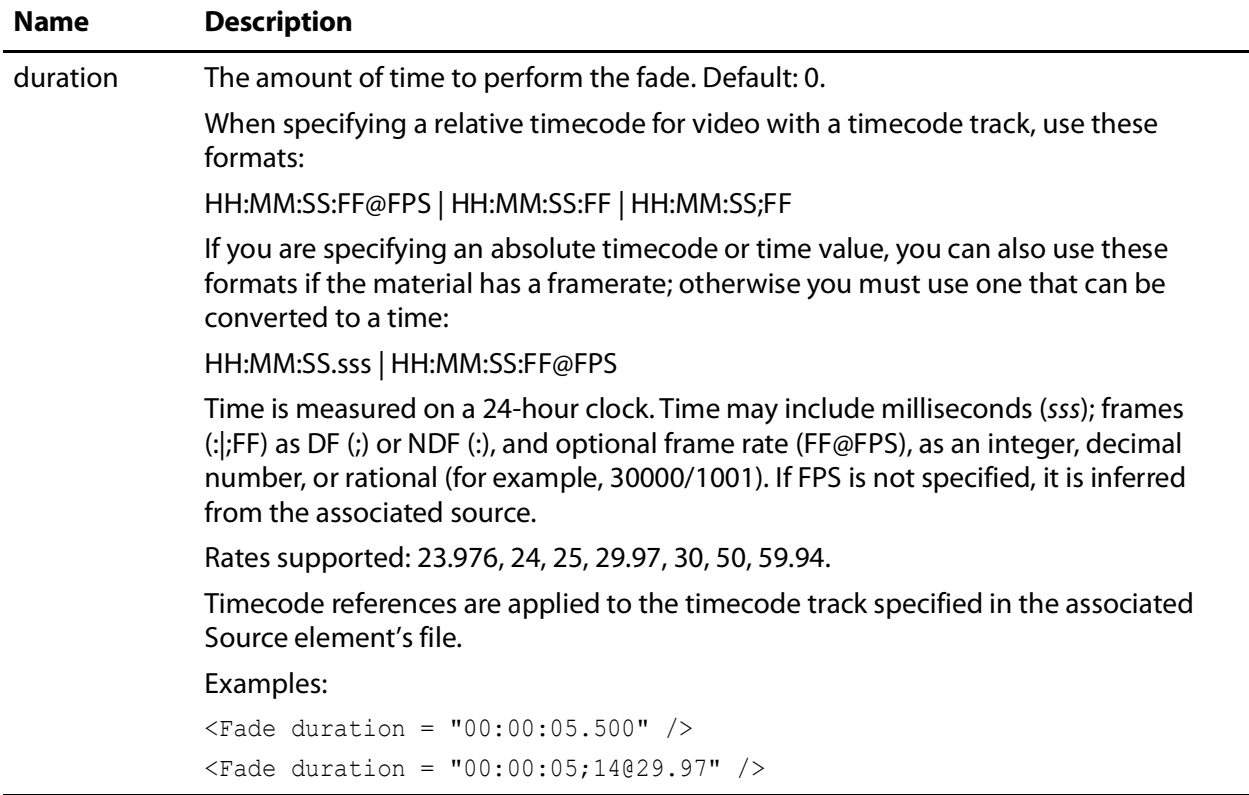

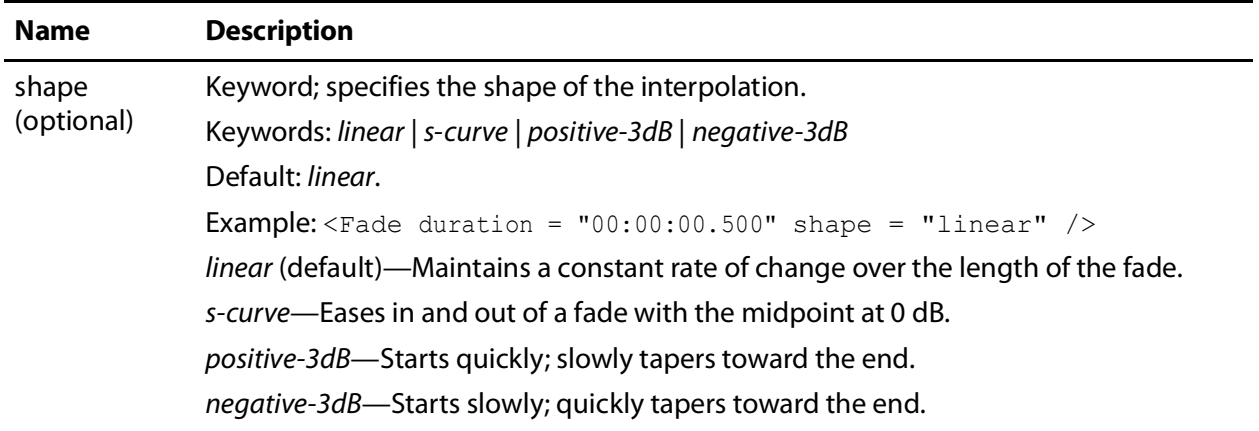

#### <span id="page-38-0"></span>**Example**

In this Segment code snippet, the Head and Tail of the Audio has a 500ms Fade. However, the Head Fade and Tail Fade use different shapes.

```
<Segment>
  <Video source="1" filter="mute">
  <Audio source="1">
    <Head>
      <Edit mode="relative" time="00:01:00.000" />
     <Fade duration="00:00:00.500" shape="positive-3dB" />
    \langle Head\rangle<sub>Tail</sub></sub>
      <Fade duration="00:00:00.500" shape="negative-3dB" />
    \langleTail>
  </Audio>
</Segment>
```
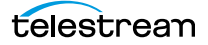

# <span id="page-39-1"></span><span id="page-39-0"></span>**File**

#### [Flip64 CML Elements in Alphabetic Order](#page-26-1) | [Flip64 CML Hierarchy Map](#page-27-0)

The File element specifies a fully-qualified path to a file included in a given [Source](#page-51-0). The path identifies the file so that its media may be utilized in a given [Segment](#page-48-0), by a [Video](#page-66-0) or [Audio](#page-29-0) element (or by a *[Subtitle](#page-54-0)* element).

At least one File element is required in a Source. Multiple files are allowed—when you want to associate channels from separate files in a single source. You must identify each file whose media you plan to utilize in order to access it.

When utilized in a Subtitle, the File element is optional, and one is permitted. If subtitles are embedded, no File should be referenced.

**Note:** Files referenced in Flip64 CML must be on Windows servers, because Flip64 only accesses files on Windows (NTFS) platforms. If your workflow is watching for new files on a server with a different operating system (HTTP, FTP, S3, etc.), you must add a Copy or other transport action to relocate the file on a Windows server accessible to the Transcode service processing it on behalf of Flip64.

The association between a Segment and its Source is the Video or Audio element's source attribute in a *Segment* which matches the *Source* element's identifier attribute, as depicted here:

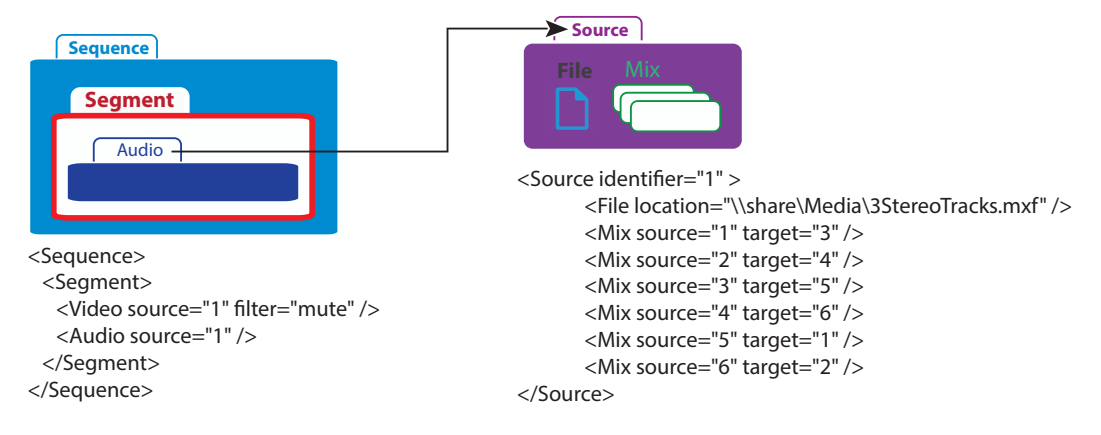

Here, the Audio references Source identifier 1, where the File is

\\share\Media\3StereoTracks.mxf, and six Mixes are specified to re-arrange the three stereo pairs as required for output: Now, this Segment's Audio is the set (and order) of channels specified by Mix elements in the Source's File element.

There are no child elements in a File element.

#### <span id="page-40-0"></span>**Attributes**

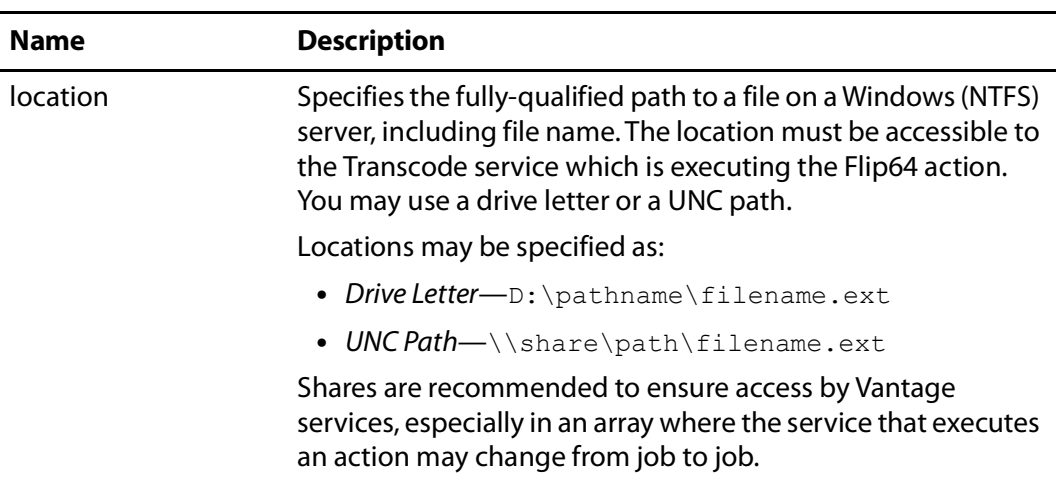

This attribute is required for a File element.

## <span id="page-40-1"></span>**Example**

This example illustrates using a File element to specify two different Source files. Typically, one is specified, but in this example, audio tracks from two different files are required in the output. The Mix instructions are ignored for this example.

```
<Composition>
 <Source identifier="1" instructions="no-direct-convert">
   <File location="\\share\path\Mystic_River_Music.mov" />
   ...
 </Source>
 <Source identifier="2">
   <File location="\\share\path\Mystic_River_Voice_Over.mov" /> ...
 </Source>
...
```
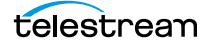

# <span id="page-41-2"></span><span id="page-41-0"></span>**Head**

#### [Flip64 CML Elements in Alphabetic Order](#page-26-1) | [Flip64 CML Hierarchy Map](#page-27-0)

The Head element is the point (the first frame) in a Segment of Audio and Video material at the beginning (or mark-in point, when using an *[Edit](#page-35-0)*).

The corresponding Tail element is the point (or frame) on a media element at the end (or mark-out point, when using an  $Edit$ ) of the instance. Tails—as well as Heads—by default have no duration; they represent either edge of the material.

The purpose of adding Head to Audio is to perform effects—clipping and/or fading— Edit changes the start time (typically in sync with video); [Fade](#page-37-0) controls the audio intensity. In Video, clipping is also supported, but fading is not. Otherwise, the Head is not required.

In this example, Head and Tail have no Edit elements; thus the Head is the beginning timecode; and Tail is the end timecode of the material:

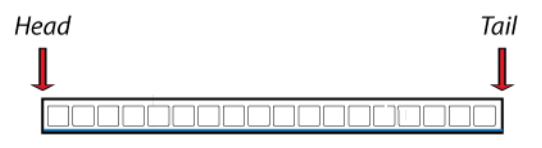

In this example, Head and Tail each have Edit elements; thus the Head is equal to the timecode of its Edit; Tail is also equal to its Edit, and the resulting clip is all that exists in the output media:

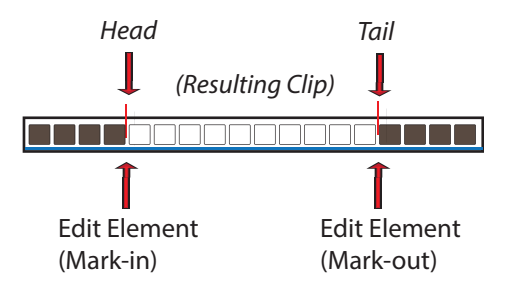

There are no attributes in a *Head* element.

See also [Tail](#page-57-0).

#### <span id="page-41-1"></span>**Child Elements**

One each of these elements may be optionally added to a Head or Tail element:

- **•** [Edit](#page-35-0) (Audio and Video)
- **•** [Fade](#page-37-0) (Audio only)

## <span id="page-42-0"></span>**Example**

In this Segment, the media has both video and audio. The Video is clipped in the beginning (Head > Edit), along with the Audio. The Segment starts at 3 seconds into the clip, with a short Fade in and plays to the original end, since there is no Tail > Edit.

```
<Segment>
 <Video source="1" filter="mute" >
   <Head>
     <Edit mode="relative" time="00:00:03.000" />
   </Head>
 </Video>
 <Audio source="1">
   <Head>
     <Edit mode="relative" time="00:00:03.000" />
     <Fade duration="00:00:00.020" shape="linear" />
   \langle Head\rangle</Audio>
</Segment>
```
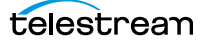

## <span id="page-43-2"></span><span id="page-43-1"></span><span id="page-43-0"></span>**Mix**

#### [Flip64 CML Elements in Alphabetic Order](#page-26-1) | [Flip64 CML Hierarchy Map](#page-27-0)

You apply one or more Mix elements to a [Source](#page-51-0) to identify which audio channels to utilize from the associated File, and how to order them (which may be identical or rearranged).

You should use a Mix element when you want to utilize only certain channels from a file and/or reorganize them. By default, if you do not specify a Mix, all channels in the file are utilized, in order. For video-only output, do not use Mix.

You can optionally adjust the audio gain and also apply a phase shift on a channel-bychannel basis. You can also create silent channels.

**Note:** By default, if there are no Mix elements in a Source, then all channels in the associated File are placed into the Segment in the same order. Thus, if you have two or more Audio elements —but no Mix elements in the specified Source, each succeeding Audio automatically overlays the previous channels with its own.

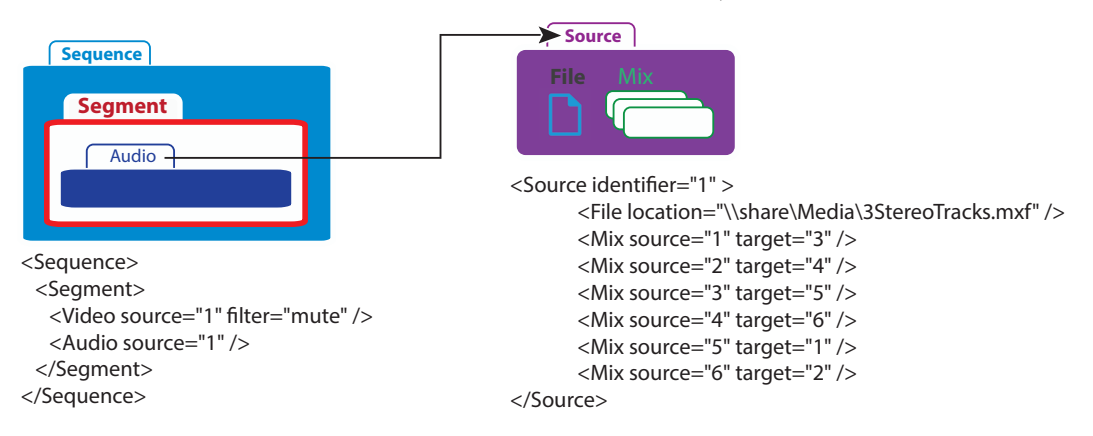

Use Mix elements to select specific channels and optionally, re-order them:

Here, the Audio references Source identifier 1, where the File is \\share\Media\3StereoTracks.mxf. Six Mixes are specified to re-arrange the three stereo pairs as required for output. Now, this Segment's audio is the set of channels specified by Mix elements in the Source's File, as ordered in the Segment.

**Note:** For a comprehensive example of how to manage audio in Flip64 CML, see [Basic](#page-19-2)  [Audio Processing](#page-19-2).

**Note:** Audio output from the CML pre-processor is always uncompressed 24-bit PCM. If you plan to utilize Flip64 to encode/re-organize the final output audio, use a Target in the CML to define a single audio Track (which will be used as a source in the Flip64 action). However, if you plan to configure the audio directly in the CML, you should define one or more Tracks as required. Then, configure the Flip64 action to propagate

these tracks directly to the output by enabling Preserve Original Audio Tracks and using the Direct Convert codec.

The Preserve Original Audio Tracks control in the Flip64 inspector dialog is displayed in the Auto Input's audio track component:

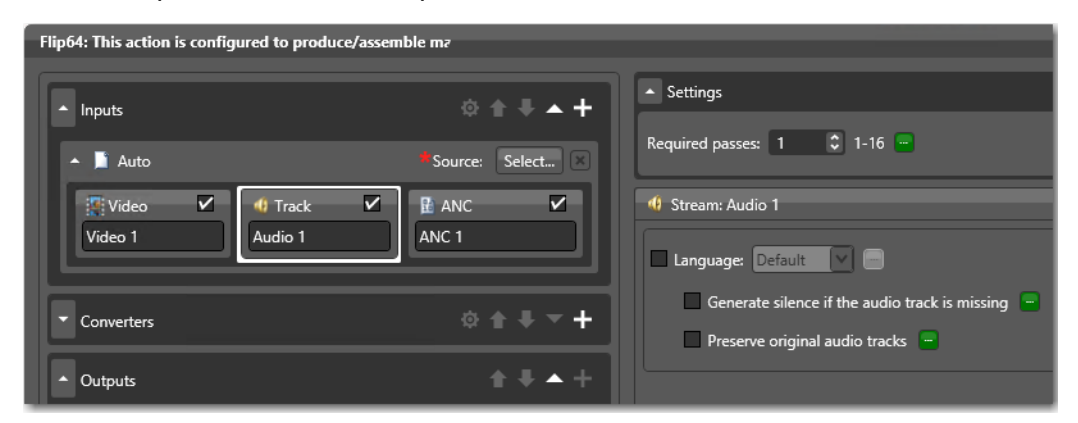

Select the Direct Convert Codec in your output Track components:

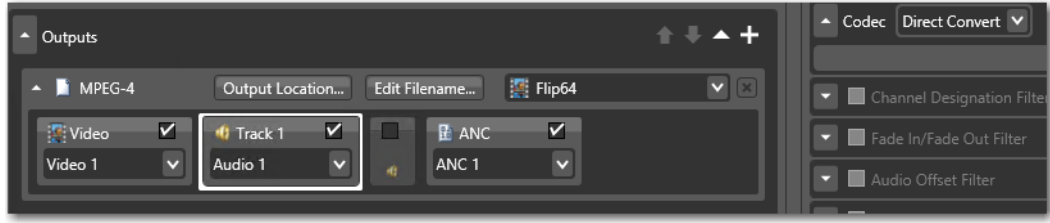

There are no child elements in a Mix element.

## <span id="page-45-0"></span>**Attributes**

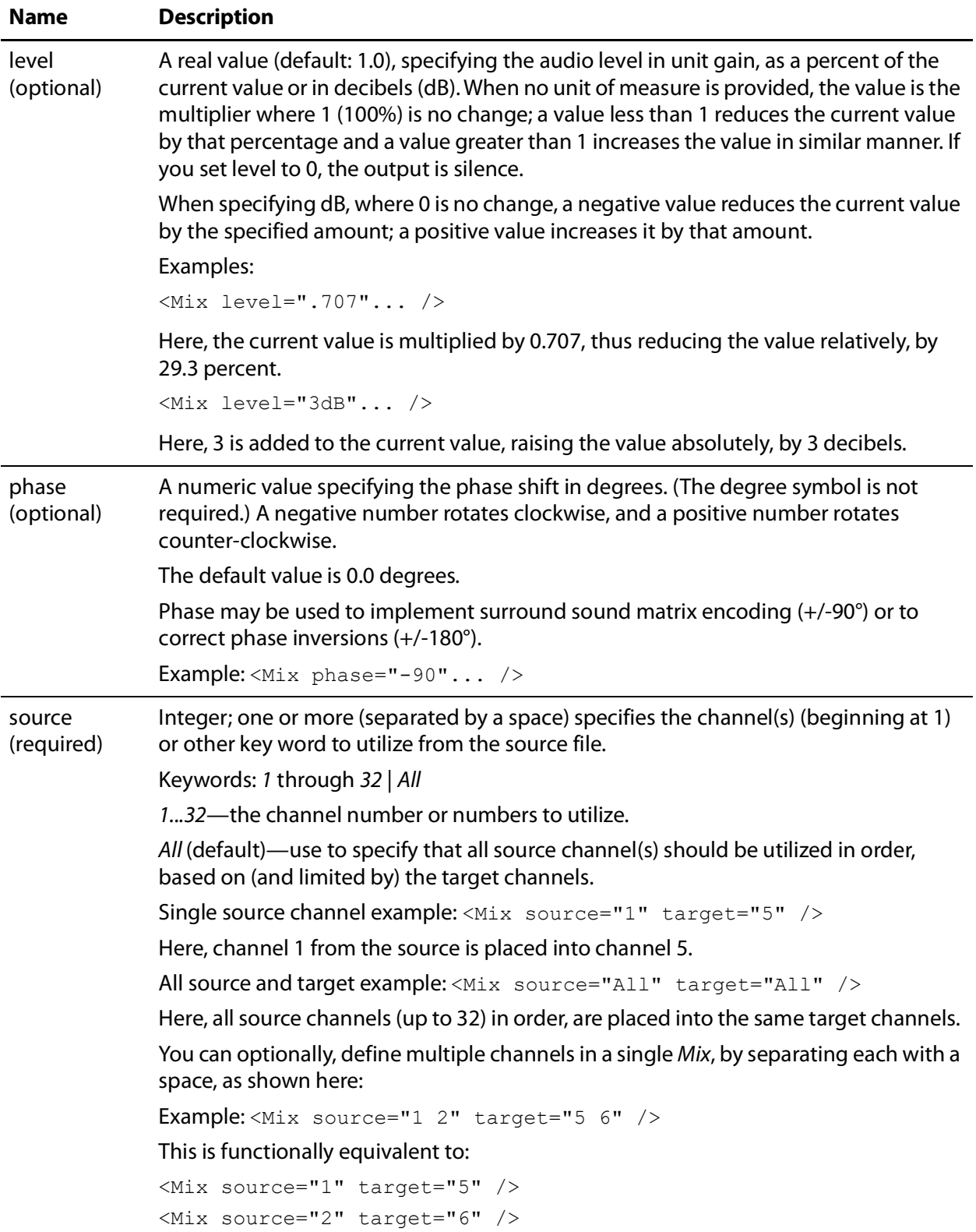

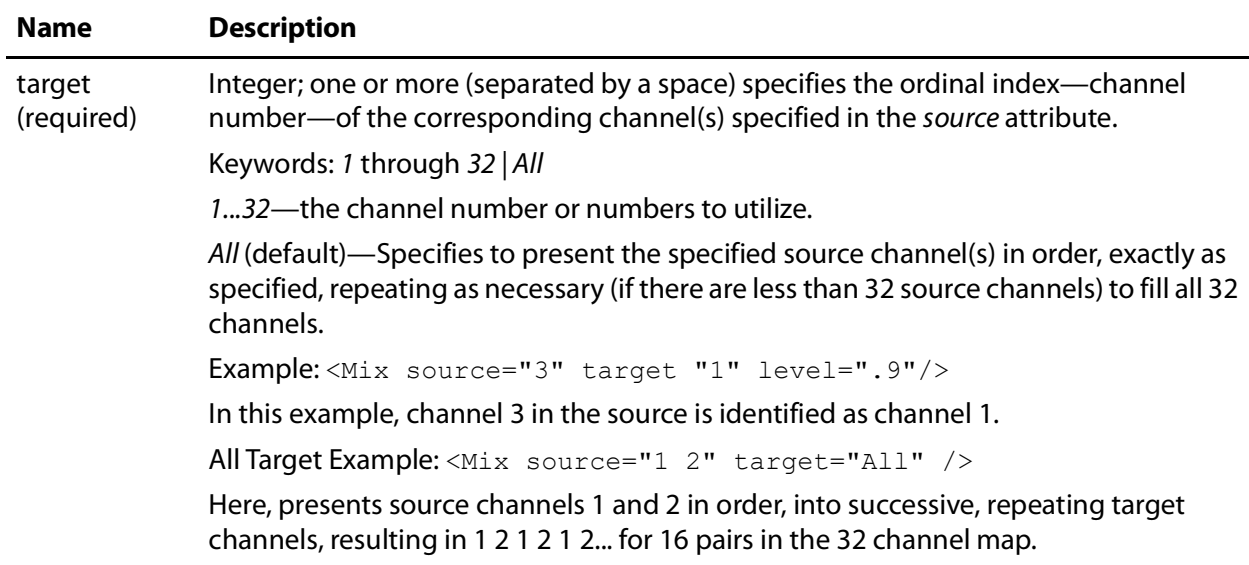

#### <span id="page-46-0"></span>**Examples**

In this example Source snippet, the source MXF file has six channels comprising three stereo tracks of various languages, which must be re-ordered for use in Segments. The first track is placed in track 3 (channels 5 and 6), the second track is moved to track 1, and the third track is moved to track 2—all using channel identifiers; Source does not operate on tracks.

```
<Composition "xmlns="Telestream.Soa.Facility.Playlist">
  <Source identifier="0" >
   <File location="\\share\media\3LangTracks.mxf" />
   <Mix source="1" target="5" />
   <Mix source="2" target="6" />
   <Mix source="3" target="1" />
   <Mix source="4" target="2" />
   <Mix source="5" target="3" />
   <Mix source="6" target="4" />
  </Source>
```
In this second snippet, the Source identifier=1 file has a Dolby 5.1 track and one stereo track. The Source identifier=**"**2**"** MXF file has three stereo tracks. Only the stereo track from Source identifier=**"**1**"** and the third track of Source identifier=**"**2**"** are placed into a Segment.

```
<Composition "xmlns="Telestream.Soa.Facility.Playlist">
 <Source identifier="0" instructions="no-direct-convert">
   <File location="\\share\media\video.mxf" />
   <Subtitle preserve708="false" />
 </Source>
  <Source identifier="1" >
   <File location="\\share\Media\Dolby_and_Stereo.mxf" />
   <Comment>Dolby 5.1 track unused</Comment>
   <Mix source="7" target="1" />
   <Mix source="8" target="2" />
  </Source>
```
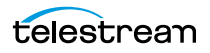

```
<Source identifier="2" >
 <File location="\\share\Media\3StereoTracks.mxf" />
 <Comment>English and French tracks unused</Comment>
 <Comment>Track 3 Portuguese </Comment>
 <Mix source="5" target="3" />
 <Mix source="6" target="4" />
</Source>
<Sequence>
 <Segment>
   <Video source="0" filter="mute" </Video>
   <Audio source="1" </Audio>
   <Audio source="2" </Audio>
 </Segment>
</Sequence>
```
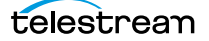

# <span id="page-48-4"></span><span id="page-48-0"></span>**Segment**

#### <span id="page-48-3"></span>[Flip64 CML Elements in Alphabetic Order](#page-26-1) | [Flip64 CML Hierarchy Map](#page-27-0)

At least one Segment must be included in a [Sequence](#page-49-0); multiple are permitted. A Segment is comprised of material items ([Video](#page-66-0) | [Audio](#page-29-0) | [Canvas](#page-31-0)). Each Segment may have one Video stream and up to 32 channels in one or more Audio elements. Alternatively, it may contain Canvas, in which case Video and Audio may not be included.All material in a Segment is played simultaneously (has the same timecode).

Segment insertion in direct convert mode is only supported in these independent frame formats: MPEG2 | H264 | H265 | XDCAM | IMX.

The duration of a *Segment* is determined by the duration of the longest material item.

Segments organize their material ordinally along the timeline relative to other Segments. The order of Segment elements dictates the organization of clips.

There are no attributes in a Segment element.

#### <span id="page-48-1"></span>**Child Elements**

At least one material must be present in a Segment. Audio and Video may be present together; if Canvas is present, no other material is permitted.

- **•** [Audio](#page-29-0)
- **•** [Video](#page-66-0)
- **•** [Canvas](#page-31-0)

#### <span id="page-48-2"></span>**Example**

This Segment snippet illustrates the typical use of a Segment; video and audio are presented from the same source. Notice the required mute in Video for correct processing in Flip64. The video and audio are both trimmed using the same values:

```
<Segment>
  <Video source="0" filter="mute">
    <Head>
      <Edit mode="absolute" time="01:00:00;03@29.97" />
   </Head>
   <sub>Tail</sub></sub>
     <Edit mode="absolute" time="01:00:05;25@29.97" />
    \langleTail>
  </Video>
  <Audio source="0">
    <Head>
      <Edit mode="absolute" time="01:00:00;03@29.97" />
   </Head>
    <sub>Tail</sub></sub>
      <Edit mode="absolute" time="01:00:05;25@29.97" />
    \langleTail>
  </Audio>
</Segment>
```
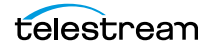

## <span id="page-49-4"></span><span id="page-49-0"></span>**Sequence**

#### <span id="page-49-3"></span>[Flip64 CML Elements in Alphabetic Order](#page-26-1) | [Flip64 CML Hierarchy Map](#page-27-0)

A Sequence is used to organize media (material elements) on an independent timeline, using one or more Segment elements, which contain the media streams. It's often used to join multiple material elements ordinally.

One Sequence element is required in a [Composition](#page-34-0). There are no attributes in a Sequence.

#### <span id="page-49-1"></span>**Child Elements**

One or more *[Segment](#page-48-0)s* must be added to a *Sequence* element.

#### <span id="page-49-2"></span>**Example**

In this example, the Sequence contains three Segments: the first has a Video and an Audio stream, the second is black (Canvas), and the third is a Video and Audio segment.

```
Note: The <Edit mode="relative" time="00:00:00.000" /> element is
placed here for clarity. However, since it is relative (to the actual source, regardless of 
the timeline)—and the time is zero—the beginning (Head) of the Video and Audio is
NOT modified.
```

```
<Sequence>
 <Segment>
   <Video source="0" filter="mute">
     <Head>
       <Edit mode="relative" time="00:00:00.000" />
     \langle Head\rangle</Video>
   <Audio source="0">
     <Head>
       <Edit mode="relative" time="00:00:00.000" />
       <Fade duration="00:00:00.020" shape="linear" />
     </Head>
     <Tail><Fade duration="00:00:00.020" shape="linear" />
     \langleTail>
   </Audio>
 </Segment>
 <Segment>
   <Canvas duration="00:00:10.010" />
 </Segment>
  <Segment>
   <Video source="1" filter="mute">
     <Head>
       <Edit mode="relative" time="00:00:00.000" />
     </Head>
     \tauail />
   </Video>
```
telestrean

```
<Audio source="1">
     <Head>
       <Edit mode="relative" time="00:00:00.000" />
       <Fade duration="00:00:00.020" shape="linear" />
     </Head>
     <sub>Tail</sub></sub>
       <Fade duration="00:00:00.020" shape="linear" />
     \langleTail>
   </Audio>
 </Segment>
</Sequence>
...
```
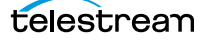

# <span id="page-51-4"></span><span id="page-51-0"></span>**Source**

#### <span id="page-51-3"></span>[Flip64 CML Elements in Alphabetic Order](#page-26-1) | [Flip64 CML Hierarchy Map](#page-27-0)

A Source specifies a media file to be used in Segments that comprise your Sequence. Each Source includes a unique identifier, the file, and optionally, audio channel selection and organization, and subtitle information.

The unique identifier is used to include the Source in Segments, for placement in the output. Source elements may be in any order.

The video, and all audio channels (in order) are available. If you plan to use the video, you must specify how to process it, via the instruction attribute.

By default, all audio channels are usable, in the order in the file. If you require a subset of audio channels and/or require the audio channels in a different order, you must specify the channels and channel order in a  $Mix$ . Each unique set of audio channels and/or order requires a different Source. You may specify multiple Sources using the same File.

You can also control captioning propagation.

At least one Source must be defined in your [Composition](#page-34-0); one or more Source elements may be included in a given Segment. Source elements by convention (but not required) are typically listed first in a Composition.

#### <span id="page-51-1"></span>**Child Elements**

Each of these elements are child elements to a Source:

- **•** [File](#page-39-0)—one required for each Source element
- **•** [Mix](#page-43-0) elements are optional
- **•** [Subtitle](#page-54-0)—One permitted; optional.

#### <span id="page-51-2"></span>**Attributes**

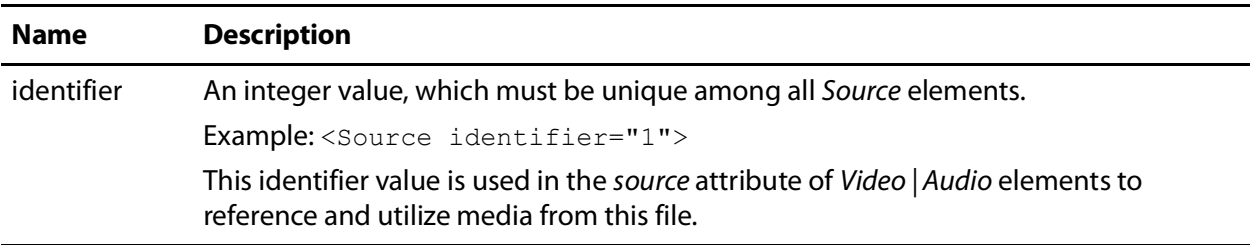

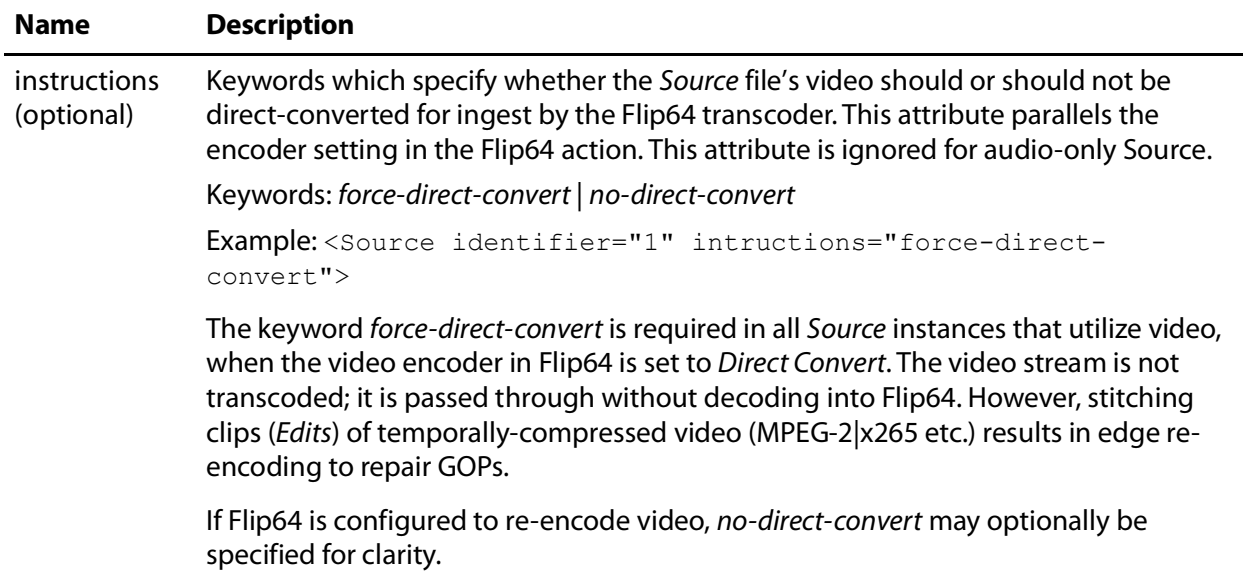

#### <span id="page-52-0"></span>**Examples**

This example illustrates the typical use of a *Source* element to identify the file providing the Video in a Segment, including Subtitle processing. In this example, there is no audio in the output:

```
<Source identifier="1">
 <File location="\\share\path\My_TV_Show_Promo.mov" />
  <Subtitle preserve708="false" />
</Source>
<Sequence>
 <Segment>
   <Video source="1" filter="mute" />
 </Segment>
</Sequence>
```
The second example illustrates the typical use of a Source element to identify the file providing Audio from a separate file. The Audio has been added to the Segment. (Target element not shown, but required):

**Note:** The <Edit mode="relative" time="00:00:00.000" /> element is placed here for clarity. However, since it is relative (to the actual source, regardless of the timeline)—and the time is zero—the beginning (Head) of the Audio is NOT modified.

```
<Source identifier="1">
 <File location="\\share\path\TV_Show.mov" />
 <Subtitle preserve708="false" />
</Source>
<Source identifier="2">
 <File location="\\share\path\6MonoTracks.mxf" />
 <Mix source="1" target="1" />
 <Mix source="2" target="2" />
```
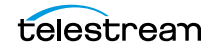

```
<Mix source="3" target="3" />
 <Mix source="4" target="4" />
 <Mix source="5" target="5" />
 <Mix source="6" target="6" />
</Source>
<Sequence>
 <Segment>
   <Video source="1" filter="mute" />
   <Audio source="2">
     <Head>
       <Edit mode="relative" time="00:00:00.000" />
       <Fade duration="00:00:00.020" shape="linear" />
     </Head>
     <Tail>
       <Fade duration="00:00:00.020" shape="linear" />
     \langleTail>
   </Audio>
 </Segment>
```
# <span id="page-54-0"></span>**Subtitle**

#### <span id="page-54-3"></span>[Flip64 CML Elements in Alphabetic Order](#page-26-1) | [Flip64 CML Hierarchy Map](#page-27-0)

Optionally, you can add one Subtitle element to a [Source](#page-51-0). The purpose of the Subtitle element is to propagate closed captions for the specified file on a source-by-source basis.

Without specifying a separate SCC file via a File element in Subtitle, you use embedded captions in this Source's file to propagate subtitles. You can also optionally preserve 708 captions; see the preserve708 attribute, following.

**Note:** Subtitle enables subtitle processing. If subtitles are present in the source, they are propagated to Flip64. Whether Flip64 will propagate them to its output depends on how Flip64 is configured. If Flip64 is configured to propagate subtitles—but Subtitle is not specified in the CML—they will not be propagated; it would be the same as processing a media file that doesn't contain subtitles.

The Subtitle element optionally uses a File element to identify a separate—side car closed caption (.scc) file. If the media and the SCC file are not already timecode-aligned, they can be aligned in Subtitle directly, using the offset attribute.

SCC file supported frame rates: 23.976, 29.970, and 59.94 fps.

See also [File](#page-39-0).

#### <span id="page-54-1"></span>**Child Elements**

One [File](#page-39-0) can be added to a Subtitle element, to utilize embedded captions from a side car file instead of the embedded captions in the Source file itself.

#### <span id="page-54-2"></span>**Examples**

In this example, the SCC file has a start timecode one hour later than the media file, which must be reconciled. In addition, the media is edited to have an in point one minute into the clip, which must also be taken into consideration.

Here are the details:

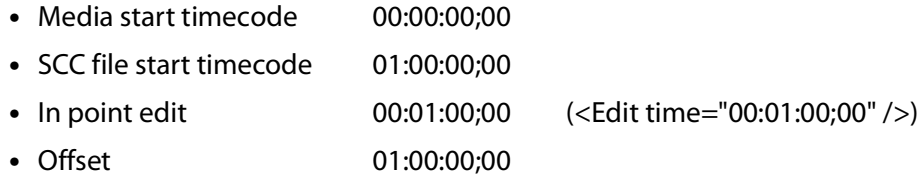

**•** Result 01:01:00;00

The SCC file's offset value is added to the timecode of the media file's in point before it is applied to the SCC file. The result is that the edit point in the SCC file specifies the frame that is one minute into the SCC file, so that it aligns with the media:

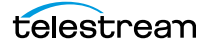

00:01:00;00 + 01:00:00;00 = 01:01:00;00

In a second example, the media file has a one hour start time, but the SCC file starts at zero. The media file also has the in point one minute into the clip, as in the first example.

Here are the details:

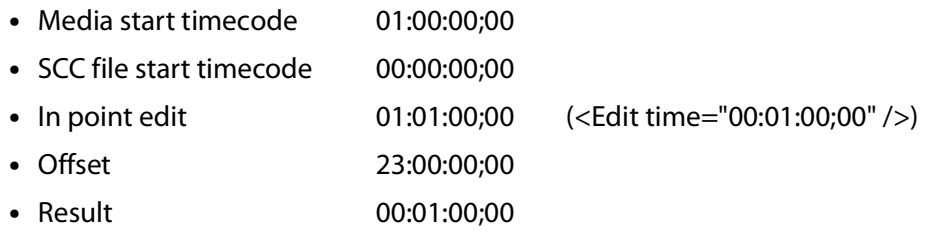

In this example, a 23-hour offset is added to the specified in point to create a matching in point in the SCC file at 0 hours (as in a 24-hour clock, where 2400 is actually 0000 hours):

 $01:01:00;00 + 23:00:00;00 = 00:01:00;00$ 

#### <span id="page-55-0"></span>**Attributes**

These attributes may be applied to a Subtitle element.

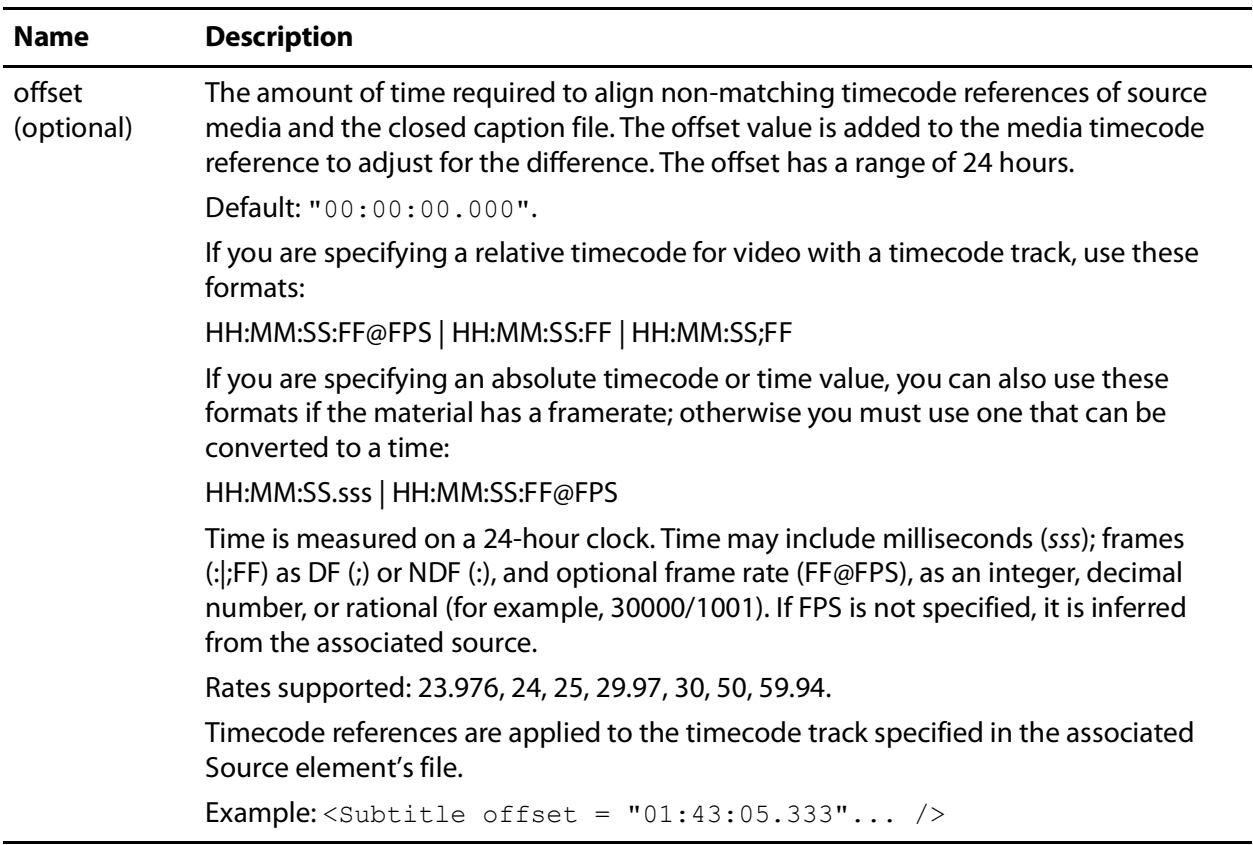

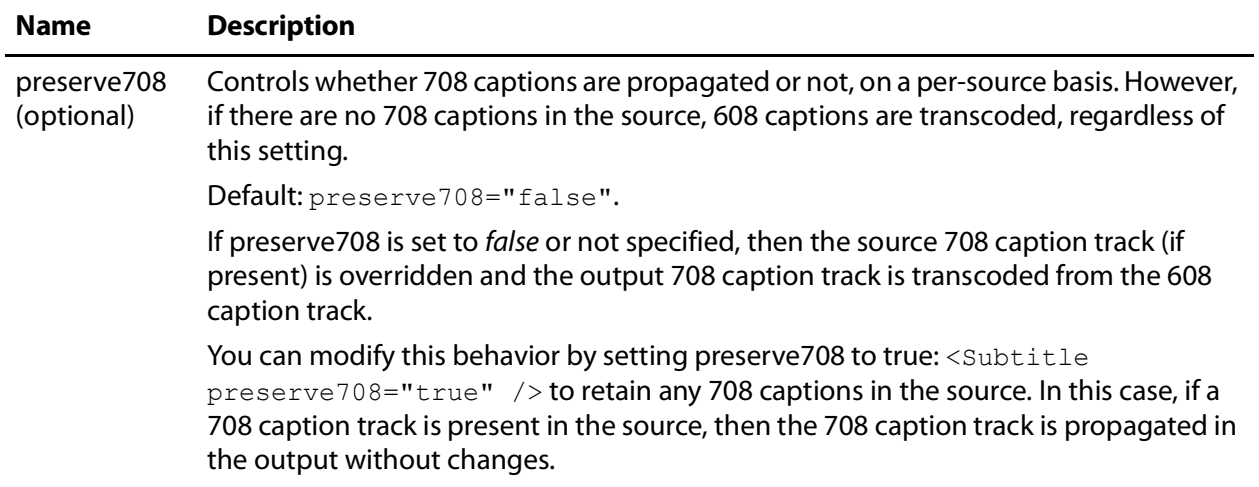

#### <span id="page-56-0"></span>**Examples**

Here are two examples—one using sidecar file-based captions, and one using embedded captions from the Source file itself.

#### <span id="page-56-1"></span>**Basic Subtitle with a Sidecar SCC File**

```
<Composition>
 <Source identifier="1">
   <File location="\\share\path\Chronicle_St_Lucia_TC.mov" />
   <Subtitle>
     <File location="\\share\path\Chronicle_St_Lucia_TC.scc" />
   </Subtitle>
 </Source>
 <Sequence>
   <Segment>
     <Video source="1" filter="mute" />
   </Segment>
...
```
#### <span id="page-56-2"></span>**Propagating Embedded Captions**

Another aspect of the Subtitle element is that it will propagate embedded captions from the source file if no file attribute is set, as shown in this Source:

```
<Source identifier="1">
 <File location="\\share\path\bxcy_420.mxf" />
 <Subtitle />
</Source>
```
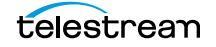

# <span id="page-57-2"></span><span id="page-57-0"></span>**Tail**

#### [Flip64 CML Elements in Alphabetic Order](#page-26-1) | [Flip64 CML Hierarchy Map](#page-27-0)

The Tail element is the point (the last frame  $+1$ ) in a Segment of Audio and Video material at the end (or mark-out point, when using an *[Edit](#page-35-0)*).

The corresponding *[Head](#page-41-0)* element is the point (or frame) at the beginning (or mark-in point, when using an *[Edit](#page-35-0)*) of the instance. Tails—as well as *Heads*—have no duration; they represent either edge of the material.

The purpose of adding a Tail to Audio is to perform effects—clipping and/or fading— Edit changes the end time (typically in sync with video); [Fade](#page-37-0) controls the audio intensity. In Video, clipping is also supported, but fading is not. Otherwise, the Tail is not required.

In this example, Head and Tail have no Edit elements; thus the Head is the beginning timecode; then Tail is the end timecode of the material:

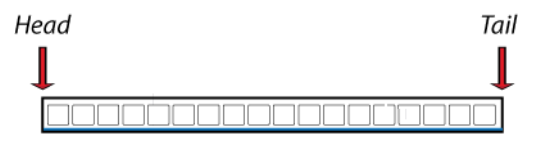

In this example, Head and Tail each have Edit elements; thus the Head is equal to the timecode of its Edit; Tail is also equal to its Edit, and the resulting clip is all that exists in the output media:

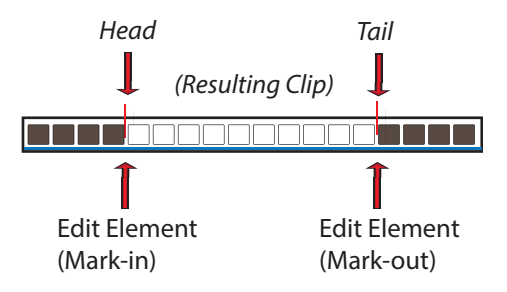

There are no attributes in a Tail element.

See also the corollary element, [Head](#page-41-0).

#### <span id="page-57-1"></span>**Child Elements**

One each of these elements may be optionally added to a Head or Tail element:

- **•** [Edit](#page-35-0) (Audio and Video)
- **•** [Fade](#page-37-0) (Audio only)

## <span id="page-58-0"></span>**Example**

In this example, the Segment is 30 seconds long, starting at the beginning of the clip (since there is no *Head > Edit*), with an audio fade out.

```
<Segment>
  <Video source="1" filter="mute" >
    <Tail>
     <Edit mode="relative" time="00:00:30.000" />
   \langleTail>
 </Video>
  <Audio source="1">
    <sub>Tail</sub></sub>
     <Edit mode="relative" time="00:00:30.000" />
     <Fade duration="00:00:00.020" shape="linear" />
   \langleTail>
  </Audio>
</Segment>
```
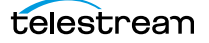

# <span id="page-59-2"></span><span id="page-59-0"></span>**Target**

#### <span id="page-59-1"></span>[Flip64 CML Elements in Alphabetic Order](#page-26-1) | [Flip64 CML Hierarchy Map](#page-27-0)

One Target element is required in a [Composition](#page-34-0) when the output media contains audio. If you are creating video-only output, you should only include Target to override the timecode.

The Target element utilizes [Track](#page-63-0) elements to organize the Sequence's collective set of audio channels into tracks for Flip64, and also to control the output timecode via the [Timecode](#page-61-0) element.

**Note:** Audio output from the CML pre-processor is always uncompressed 24-bit PCM. If you plan to utilize Flip64 to encode/re-organize the final output audio, use a Target in the CML to define a single audio Track (which will be used as a source in the Flip64 action). However, if you plan to configure the audio directly in the CML, you should define one or more Tracks as required. Then, configure the Flip64 action to propagate these tracks directly to the output by enabling Preserve Original Audio Tracks and using the Direct Convert codec.

The Preserve Original Audio Tracks control in the Flip64 inspector dialog is displayed in the Auto Input's audio track component:

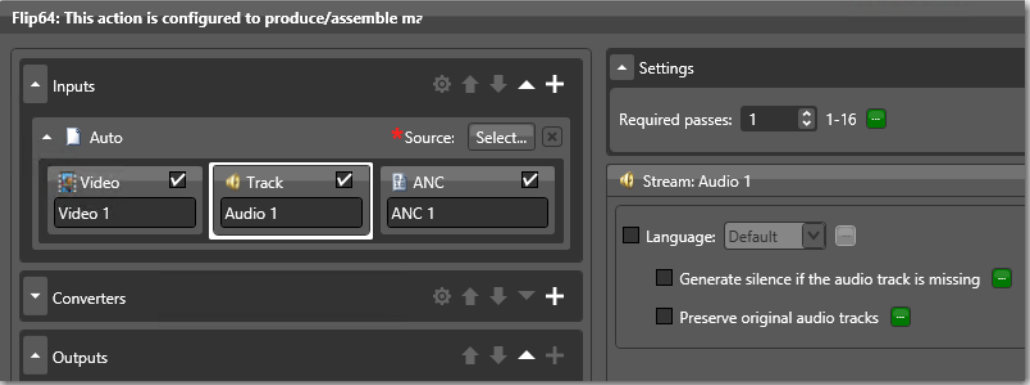

Select the Direct Convert Codec in your output Track components:

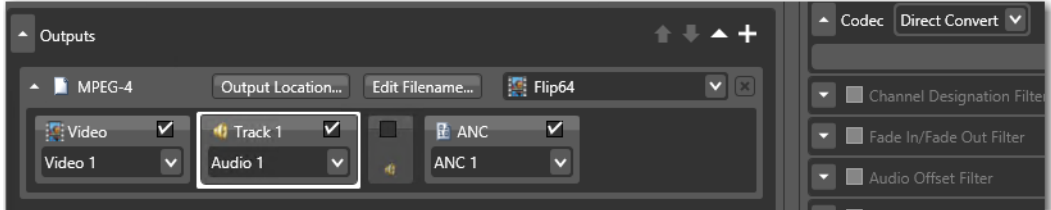

There are no attributes in a Target.

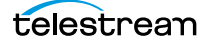

## <span id="page-60-0"></span>**Child Elements**

- [Track](#page-63-0) (required when media includes audio; multiple permitted. For video-only media, do not include.)
- **•** [Timecode](#page-61-0) (optional; one permitted)

## <span id="page-60-1"></span>**Example**

In this composition, the media generated by the CML pre-processor contains two stereo tracks:

```
<Composition "xmlns="Telestream.Soa.Facility.Playlist">
  <Source identifier="0" instructions="no-direct-convert">
   <File location="\\share\Media\video.mxf" />
   <Subtitle preserve708="false" />
 </Source>
  <Source identifier="1" >
   <File location="\\share\Media\Dolby_and_Stereo.mxf" />
   <Mix source="7" target="1" />
   <Mix source="8" target="2" />
  </Source>
  <Source identifier="2" >
   <File location="\\share\Media\2StereoTracks.mxf" />
   <Mix source="5" target="3" />
   <Mix source="6" target="4" />
 </Source>
  <Sequence>
   <Segment>
     <Video source="0" filter="mute" </Video>
     <Audio source="1" </Audio>
     <Audio source="2" </Audio>
   </Segment>
  </Sequence>
  <Target>
   <Timecode type="source" />
   <Track source="1 2" target="1 2" />
   <Track source="3 4" target="1 2" />
  </Target>
</Composition>
```
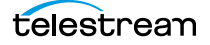

# <span id="page-61-3"></span><span id="page-61-0"></span>**Timecode**

#### <span id="page-61-2"></span>[Flip64 CML Elements in Alphabetic Order](#page-26-1) | [Flip64 CML Hierarchy Map](#page-27-0)

One Timecode is optional in a [Target](#page-59-0); you use it to specify the timecode of the generated media. You can override the source timecode or you can propagate the source timecode to the output.

When Timecode is used, the Timecode filter in Flip64 should be disabled or set to Use Source Timecode. In this manner, the Timecode specification is propagated directly to the final Flip64 output.

There are no child elements of Timecode.

See also[Target](#page-59-0).

## <span id="page-61-1"></span>**Attributes**

These attributes must be applied to a Timecode element.

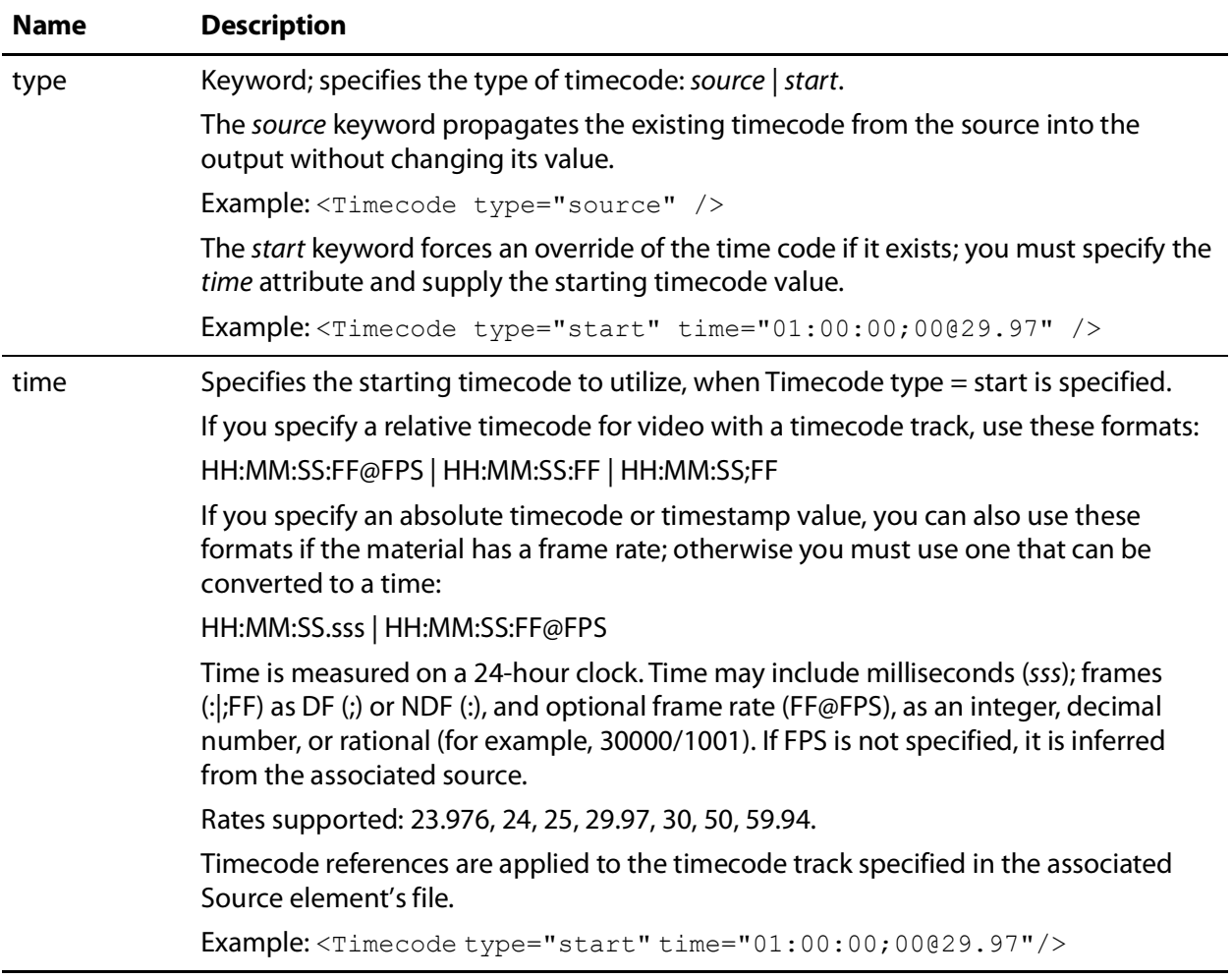

## <span id="page-62-0"></span>**Example**

In this Target element, the timecode for the output is specified, ignoring and overriding any timecode that may exist in the input.

```
<Target>
 <Timecode type="start" type="01:00:00;00@29.97" />
  <Track source="1 2" target="1 2" />
  <Track source="3 4" target="1 2" />
 <Track source="5 6" target="1 2" />
</Target>
```
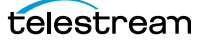

# <span id="page-63-0"></span>**Track**

#### <span id="page-63-1"></span>[Flip64 CML Elements in Alphabetic Order](#page-26-1) | [Flip64 CML Hierarchy Map](#page-27-0)

One or more Track elements must be included in a [Target](#page-59-0) for media that includes audio. For video-only output, Track is irrelevant and should be omitted.

Each *Track* element included in the *Target* creates a new audio track in the output, using the specified channel(s) in the Sequence. Tracks must be arranged ordinally in the CML so that they progress in logical, sequential order, beginning at 1.

**Note:** Audio output from the CML pre-processor is always uncompressed 24-bit PCM. If you plan to utilize Flip64 to encode/re-organize the final output audio, use a Target in the CML to define a single audio Track (which will be used as a source in the Flip64 action). However, if you plan to configure the audio directly in the CML, you should define one or more Tracks as required. Then, configure the Flip64 action to propagate these tracks directly to the output by enabling Preserve Original Audio Tracks and using the Direct Convert codec.

The Preserve Original Audio Tracks control in the Flip64 inspector dialog is displayed in the Auto Input's audio track component:

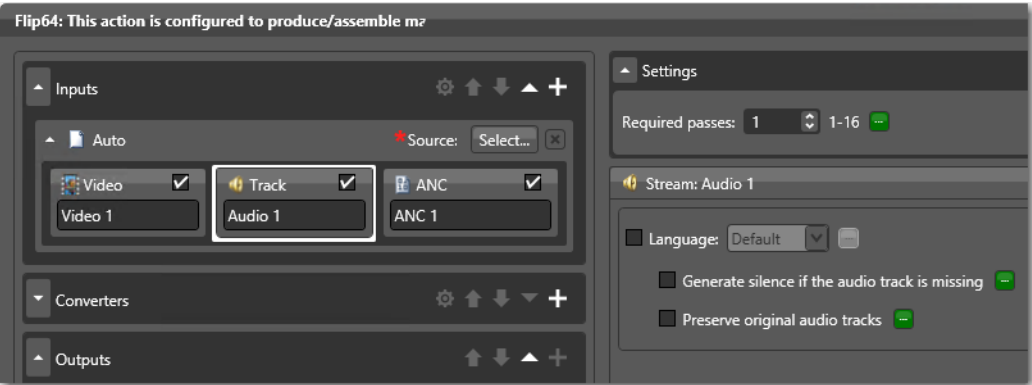

Select the Direct Convert Codec in your output Track components:

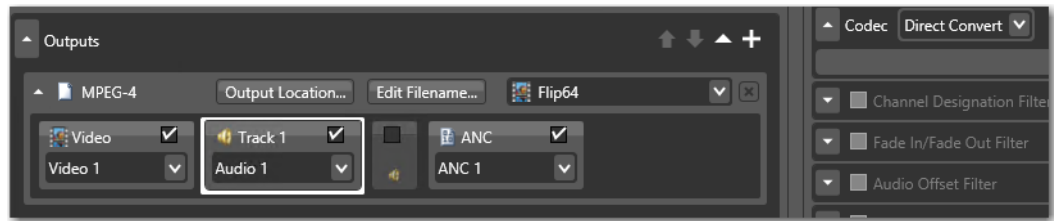

There are no child elements of Track.

See also *[Mix](#page-43-0)* and *[Target](#page-59-0)*.

#### <span id="page-64-0"></span>**Attributes**

These attributes are required. The source and target attributes act in pairs: for each channel in the Sequence, there should be a corresponding channel for this Track.

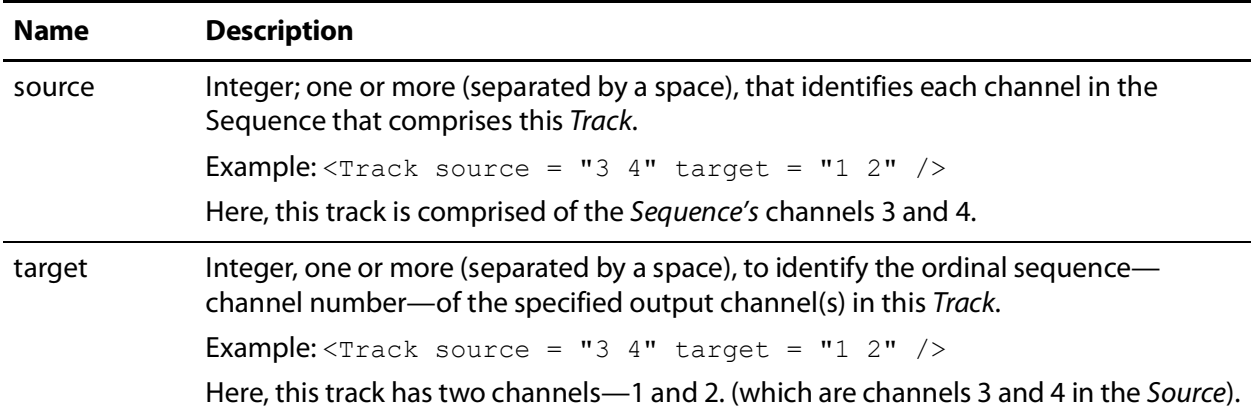

#### <span id="page-64-1"></span>**Example**

In this example, the MXF file has video and six audio tracks, one channel each. The Mix elements define how the channels are placed on the timeline when this Source is referenced in a Segment. The Target specifies three tracks to be presented for processing in Flip64, per the three Track elements. Each track is a stereo pair of channels in logical order: 1-2 and 3-4, and 5-6, placed into channels 1 and 2 of each track.

```
<Composition "xmlns="Telestream.Soa.Facility.Playlist">
  <Source identifier="1" instructions="no-direct-convert">
   <File location="\\share\Media\6MonoTracks.mxf" />
   <Mix source="1" target="1" />
   <Mix source="2" target="2" />
   <Mix source="3" target="3" />
   <Mix source="4" target="4" />
   <Mix source="5" target="5" />
   <Mix source="6" target="6" />
 </Source>
 <Sequence>
   <Segment>
     <Video source="0" filter="mute">
     <Audio source="0" />
   </Segment>
 </Sequence>
  <Target>
   <Timecode type="source" />
   <Track source="1 2" target="1 2" />
   <Track source="3 4" target="1 2" />
   <Track source="5 6" target="1 2" />
  </Target>
</Composition>
```
Three stereo tracks are presented to Flip64. as PCM. Preserve Original Audio Tracks should be enabled in Flip64 because you are creating multiple tracks.

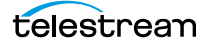

**Note:** Audio output from the CML pre-processor is always uncompressed 24-bit PCM. If you plan to utilize Flip64 to encode/re-organize the final output audio, use a Target in the CML to define a single audio Track (which will be used as a source in the Flip64 action). However, if you plan to configure the audio directly in the CML, you should define one or more Tracks as required. Then, configure the Flip64 action to propagate these tracks directly to the output by enabling Preserve Original Audio Tracks and using the Direct Convert codec.

# <span id="page-66-5"></span><span id="page-66-4"></span><span id="page-66-0"></span>**Video**

#### [Flip64 CML Elements in Alphabetic Order](#page-26-1) | [Flip64 CML Hierarchy Map](#page-27-0)

A *Video* element is required in a *[Segment](#page-48-0)* in order to include video in the output. The Video element is a material element that defines the video stream from a file identified by a specific *[Source](#page-51-0)*, by using the *source* attribute (required).

By adding Video and/or Audio to a Segment, you are placing the corresponding source(s) on the Sequence's timeline (accounting for optional trim points).

One Video element is allowed per Segment.

Video that includes audio in the same file MUST include the  $filter = "mute"$ attribute, to mute the associated audio if it is present in the source, regardless of the source of the Video and Audio. Audio must be identified separately to include it in the Segment; it is not included automatically.

See also [Audio](#page-29-0).

#### <span id="page-66-1"></span>**Child Elements**

One each of these elements may be added to apply a Video element:

- **•** [Head](#page-41-0)
- **•** [Tail](#page-57-0)

#### <span id="page-66-2"></span>**Attributes**

These attributes are required in a Video element.

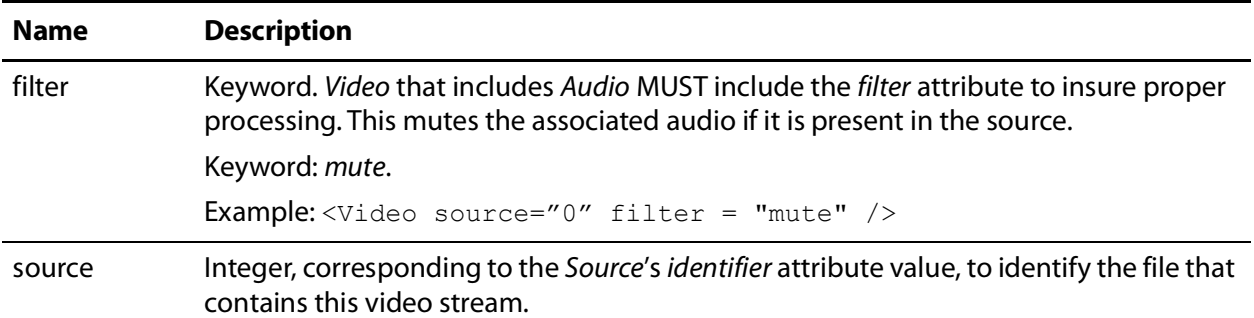

#### <span id="page-66-3"></span>**Example**

In this Video, the input file (not shown) has both video and audio; thus the Video element requires a filter attribute.

This example illustrates clipping the Video and the Audio; unclipped material in a Segment is always padded to the full length of the clip unless you trim all material to the same length, since a Segment's length is always the duration of the longest material.

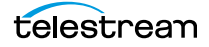

```
<Segment>
  <Video source="1" filter="mute" >
   <Head>
     <Edit mode="relative" time="00:00:03.000" />
   </Head>
    <sub>Tail</sub></sub>
     <Edit mode="relative" time="00:00:30.000" />
    \langleTail>
  </Video>
  <Audio source="1">
    <Head>
      <Edit mode="relative" time="00:00:03.000" />
     <Fade duration="00:00:00.020" shape="linear" />
   \langle Head\rangle<sub>Tail</sub></sub>
      <Edit mode="relative" time="00:00:30.000" />
     <Fade duration="00:00:00.020" shape="linear" />
   \langleTail></Audio>
</Segment>
```